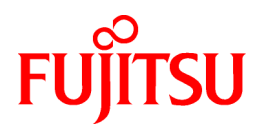

# **ServerView Resource Orchestrator Virtual Edition V3.1.0**

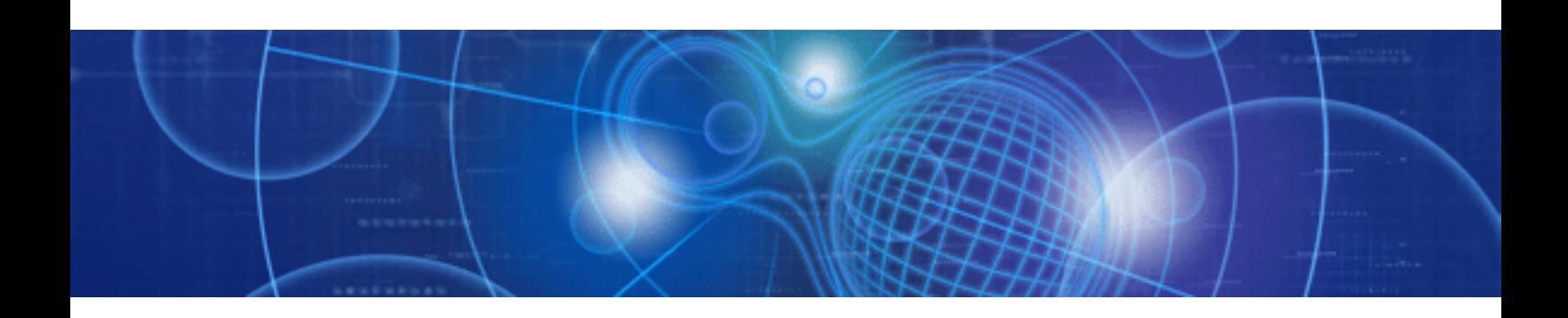

# Reference Guide (Command)

Windows/Linux

J2X1-7607-02ENZ0(00) July 2012

## **Preface**

## **Resource Orchestrator Documentation Road Map**

The documentation road map for Resource Orchestrator is as shown below.

#### Resource Orchestrator Documentation Road Map

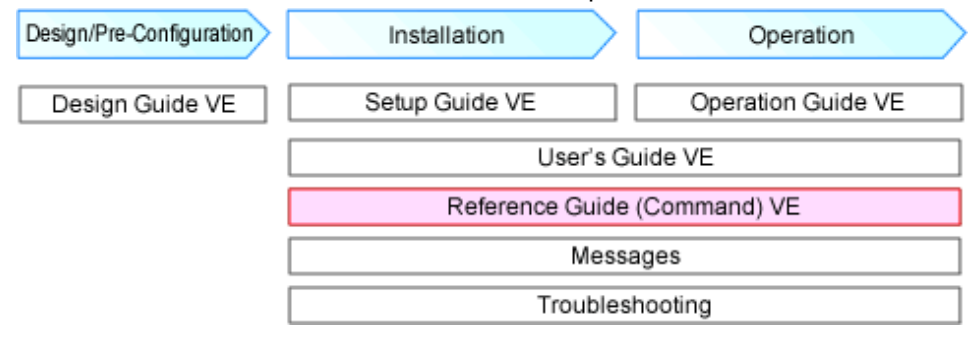

For information about the documents for Resource Orchestrator, refer to "Chapter 1 Documentation Road Map" in the "Design Guide VE".

### **Purpose**

This manual explains the commands available in ServerView Resource Orchestrator (hereinafter Resource Orchestrator).

#### **Target Readers**

This manual is written for people who will install and administer systems using Resource Orchestrator.

It is strongly recommended that you read the "Design Guide VE" before using this manual.

When setting up systems, it is assumed that readers have the basic knowledge required to configure the servers, storage, and network devices to be installed.

## **Organization**

This manual is composed as follows:

#### [Chapter 1 Overview](#page-11-0)

Provides an overview of the commands provided in Resource Orchestrator.

#### [Chapter 2 Login](#page-14-0)

Explains the command used to log in to Resource Orchestrator.

#### [Chapter 3 Resource Operations](#page-17-0)

Explains the commands used to manage resources in Resource Orchestrator.

#### [Chapter 4 Image Operations](#page-27-0)

Explains the command used to perform image operations in Resource Orchestrator.

#### [Chapter 5 Control and Environment Setup](#page-34-0)

Explains the commands used to control Resource Orchestrator managers and agents, and to configure environment settings.

#### [Chapter 6 Backup and Restoration Operations for Configuration Definition Information](#page-59-0)

Explains the commands used to perform backup and restoration in Resource Orchestrator.

### [Appendix A GUI/CLI](#page-72-0)

Explains the GUI/CLI.

#### **[Glossary](#page-73-0)**

Explains the terms used in this manual. Please refer to it when necessary.

### **Notational Conventions**

The notation in this manual conforms to the following conventions.

- When using Resource Orchestrator and the functions necessary differ due to the necessary basic software (OS), it is indicated as follows:

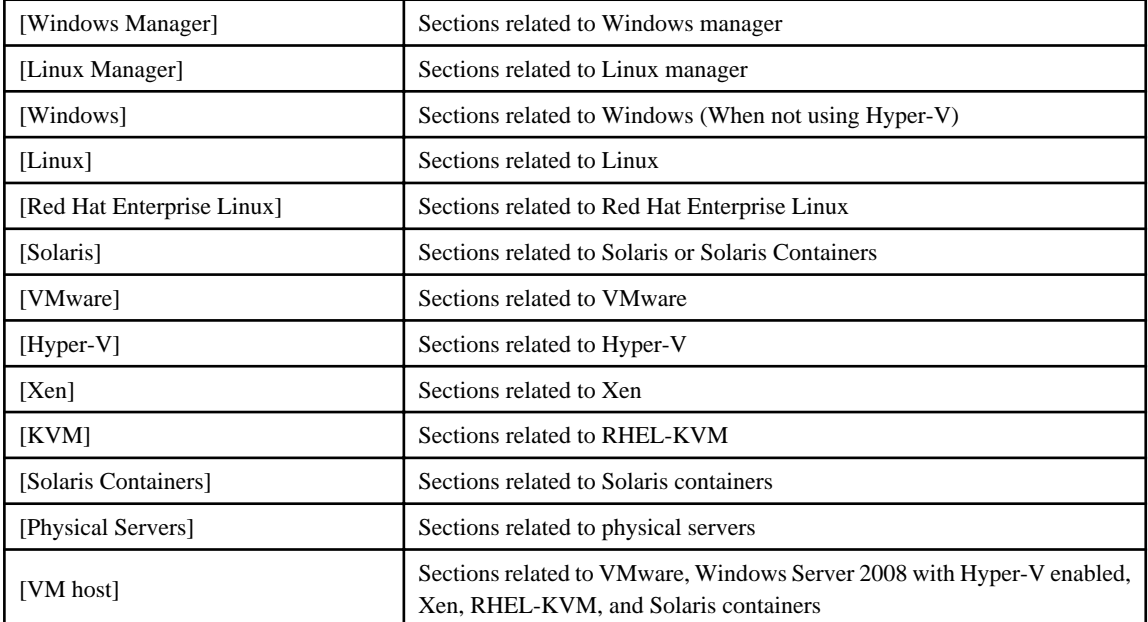

- Unless specified otherwise, the blade servers mentioned in this manual refer to PRIMERGY BX servers.

- Oracle Solaris may also be indicated as Solaris, Solaris Operating System, or Solaris OS.
- References and character strings or values requiring emphasis are indicated using double quotes ( " ).
- Window names, dialog names, menu names, and tab names are shown enclosed by brackets ( [ ] ).
- Button names are shown enclosed by angle brackets  $\langle \langle \rangle$  or square brackets ([]).
- The order of selecting menus is indicated using [ ]-[ ].
- Text to be entered by the user is indicated using bold text.
- Variables are indicated using italic text and underscores.
- The ellipses ("...") in menu names, indicating settings and operation window startup, are not shown.
- The ">" used in Windows is included in usage examples. When using Linux, read ">" as meaning "#".
- The URLs in this manual were correct when the manual was written.

## **Menus in the ROR console**

Operations on the ROR console can be performed using either the menu bar or pop-up menus. By convention, procedures described in this manual only refer to pop-up menus.

#### **Command Examples**

The paths used in command examples are abbreviated. When executing commands, do so using the path given in "Name".

## **Abbreviations**

The following abbreviations are used in this manual:

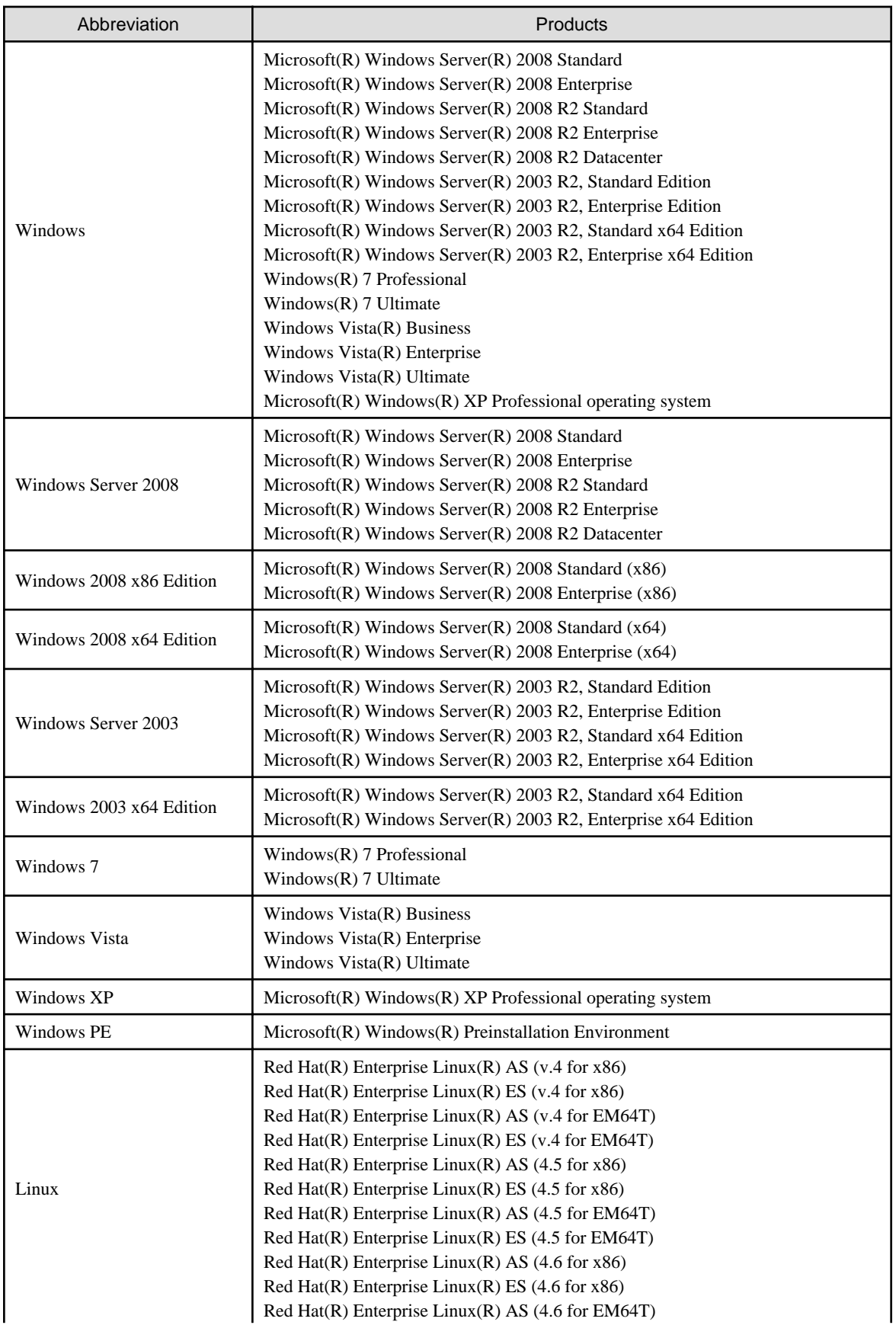

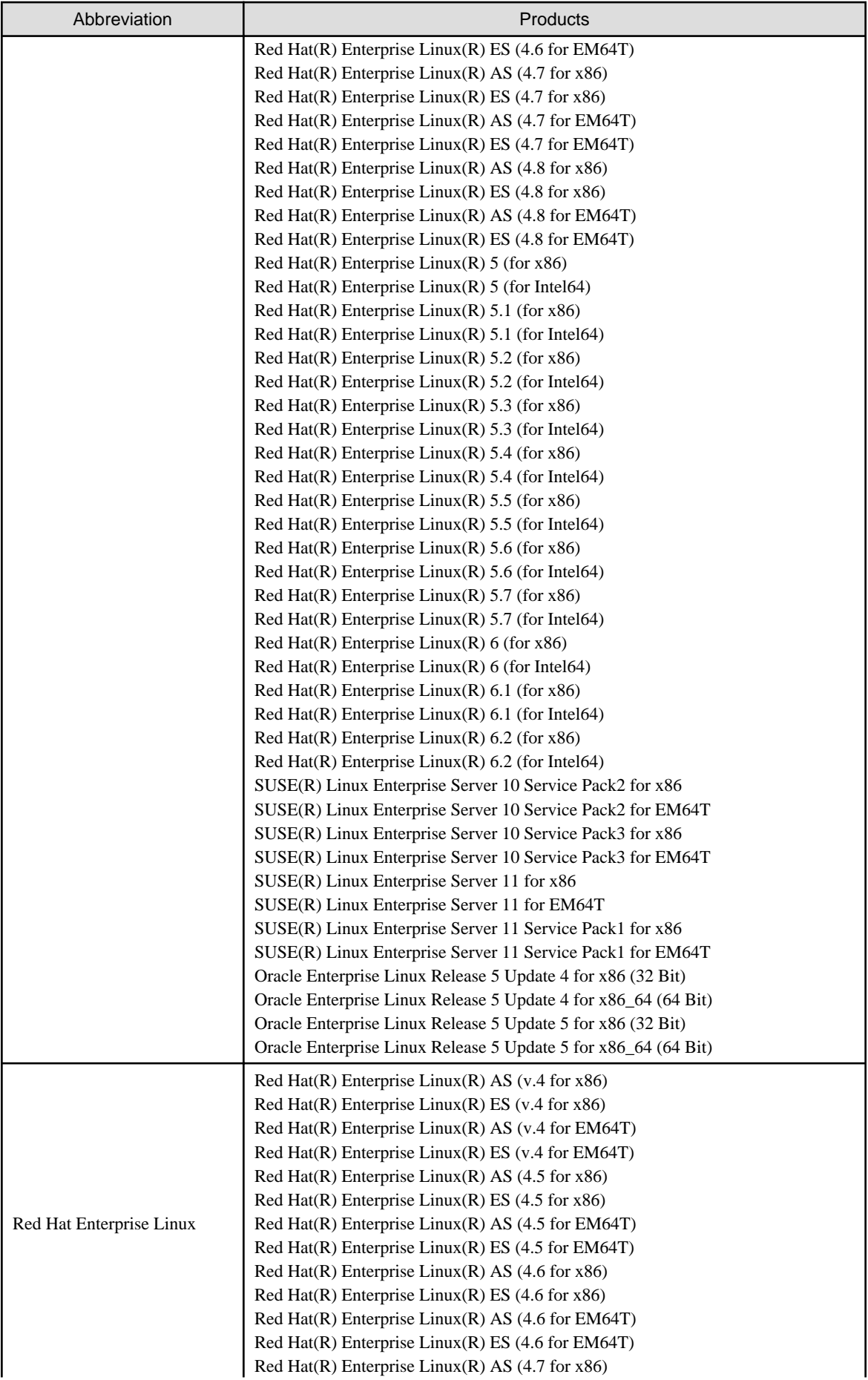

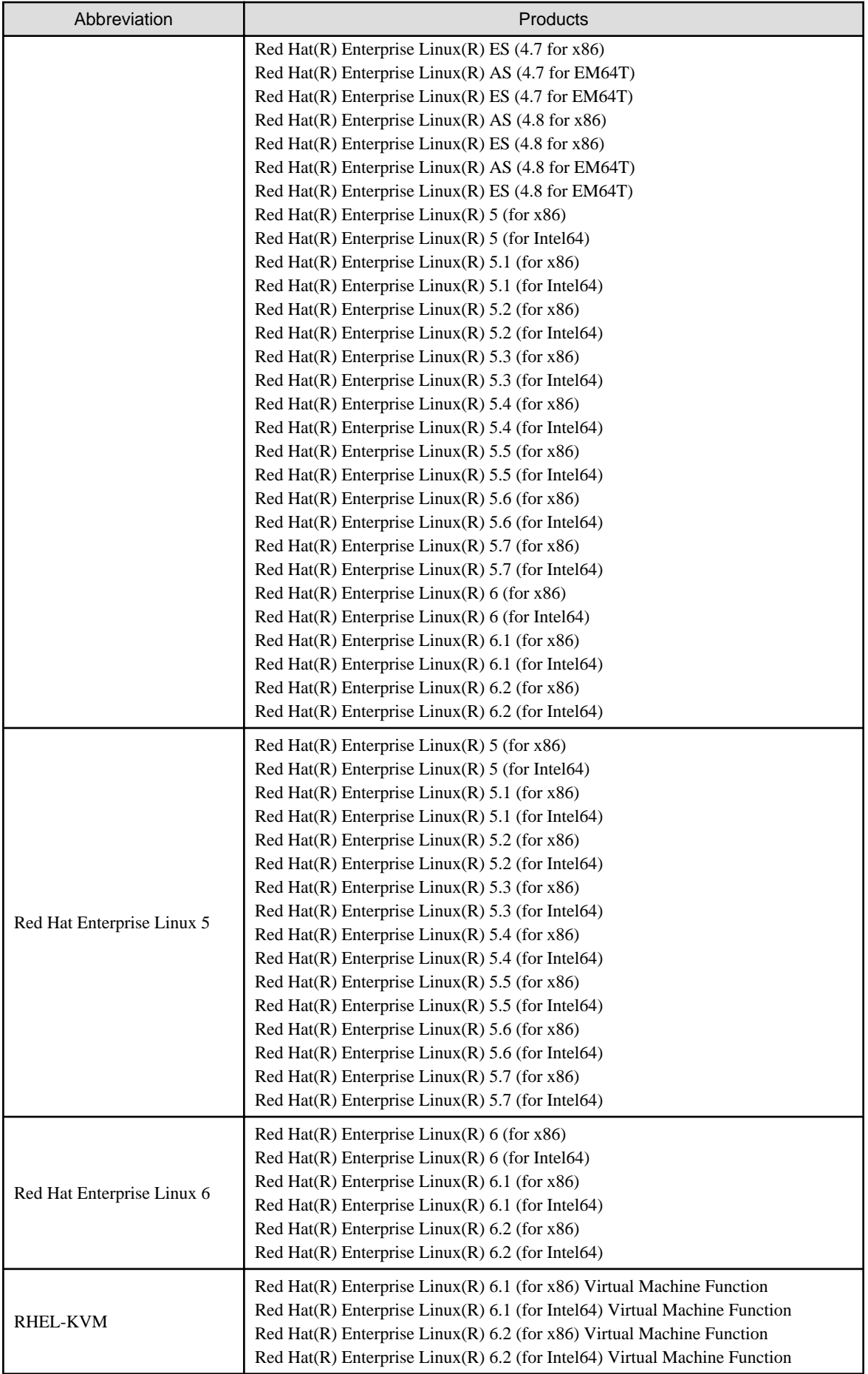

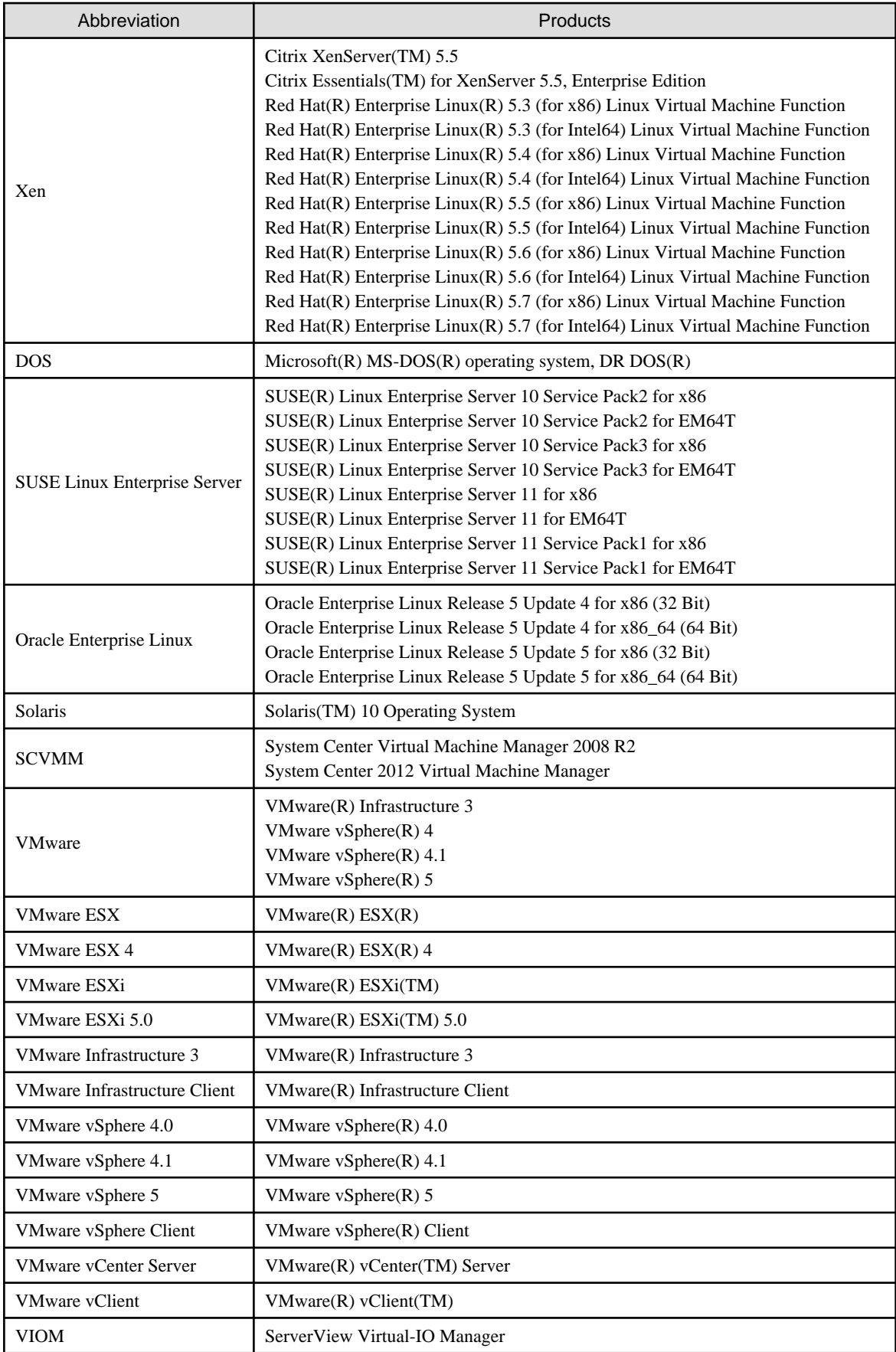

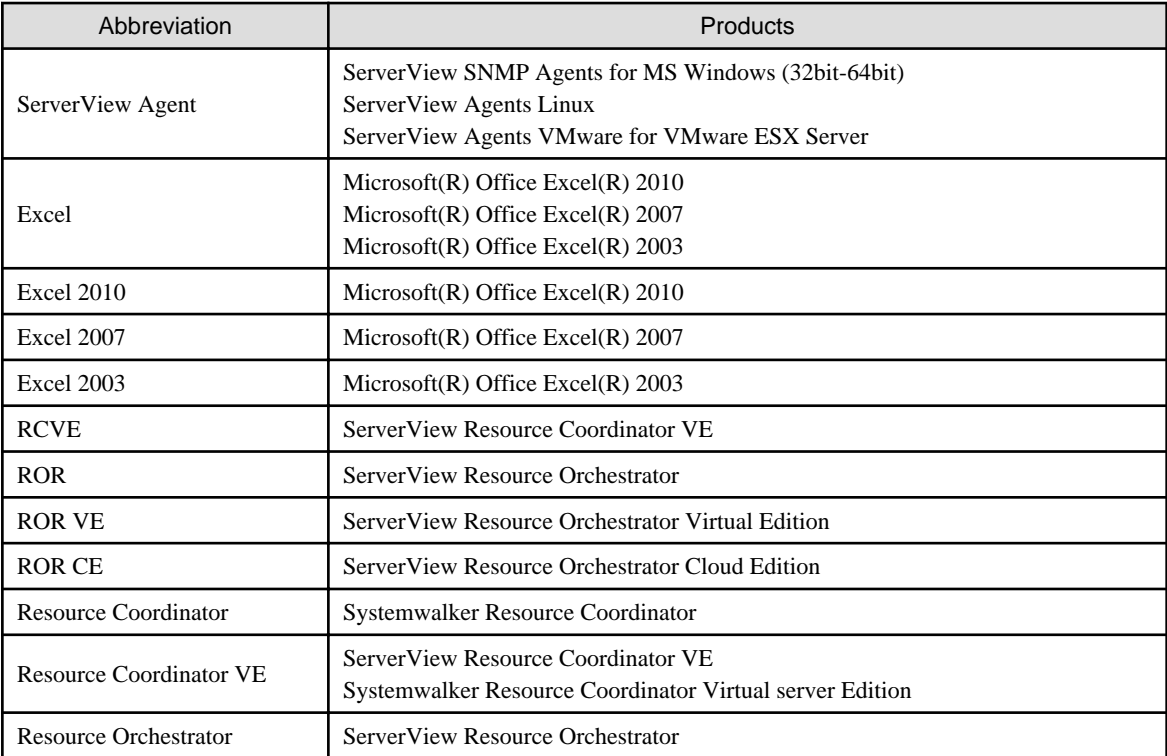

## **Export Administration Regulation Declaration**

Documents produced by FUJITSU may contain technology controlled under the Foreign Exchange and Foreign Trade Control Law of Japan. Documents which contain such technology should not be exported from Japan or transferred to non-residents of Japan without first obtaining authorization from the Ministry of Economy, Trade and Industry of Japan in accordance with the above law.

## **Trademark Information**

- BMC, BMC Software, and the BMC Software logo are trademarks or registered trademarks of BMC Software, Inc. in the United States and other countries.
- Citrix(R), Citrix XenServer(TM), Citrix Essentials(TM), and Citrix StorageLink(TM) are trademarks of Citrix Systems, Inc. and/or one of its subsidiaries, and may be registered in the United States Patent and Trademark Office and in other countries.
- Dell is a registered trademark of Dell Computer Corp.
- HP is a registered trademark of Hewlett-Packard Company.
- IBM is a registered trademark or trademark of International Business Machines Corporation in the U.S.
- Linux is a trademark or registered trademark of Linus Torvalds in the United States and other countries.
- Microsoft, Windows, MS, MS-DOS, Windows XP, Windows Server, Windows Vista, Windows 7, Excel, and Internet Explorer are either registered trademarks or trademarks of Microsoft Corporation in the United States and other countries.
- Oracle and Java are registered trademarks of Oracle and/or its affiliates in the United States and other countries.
- Oracle is a registered trademark of Oracle Corporation and/or its affiliates.
- Red Hat, RPM and all Red Hat-based trademarks and logos are trademarks or registered trademarks of Red Hat, Inc. in the United States and other countries.
- Spectrum is a trademark or registered trademark of Computer Associates International, Inc. and/or its subsidiaries.
- SUSE is a registered trademark of SUSE LINUX AG, a Novell business.
- VMware, the VMware "boxes" logo and design, Virtual SMP, and VMotion are registered trademarks or trademarks of VMware, Inc. in the United States and/or other jurisdictions.
- ServerView and Systemwalker are registered trademarks of FUJITSU LIMITED.
- All other brand and product names are trademarks or registered trademarks of their respective owners.

## **Notices**

- The contents of this manual shall not be reproduced without express written permission from FUJITSU LIMITED.
- The contents of this manual are subject to change without notice.

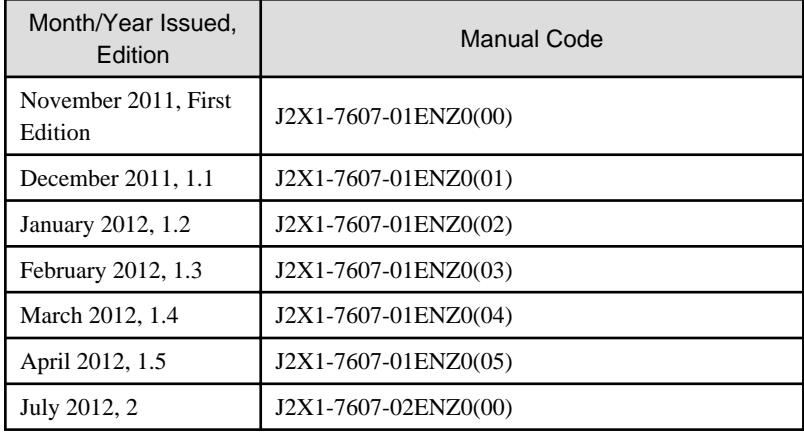

Copyright FUJITSU LIMITED 2010-2012

## **Contents**

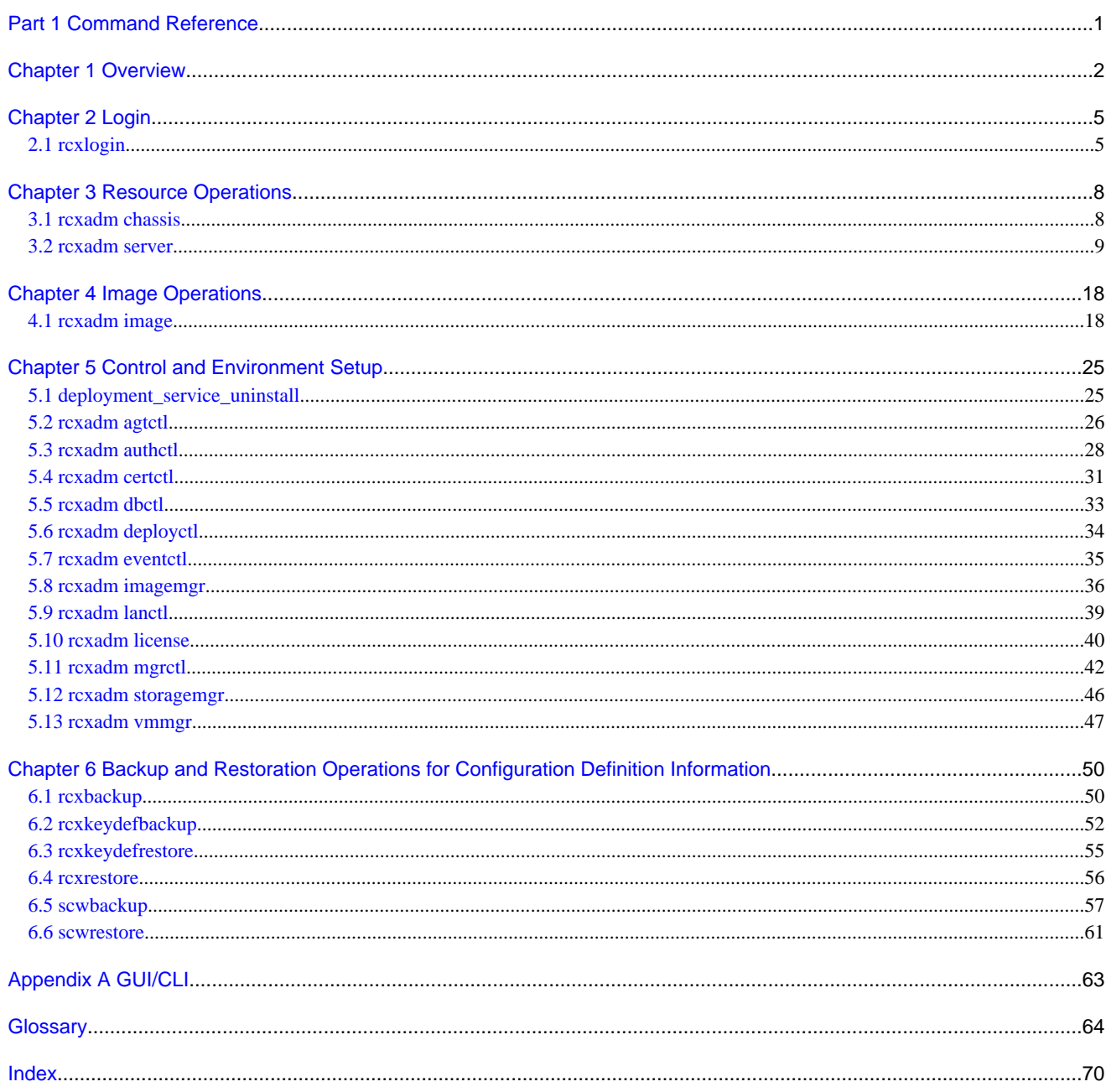

# <span id="page-10-0"></span>**Part 1 Command Reference**

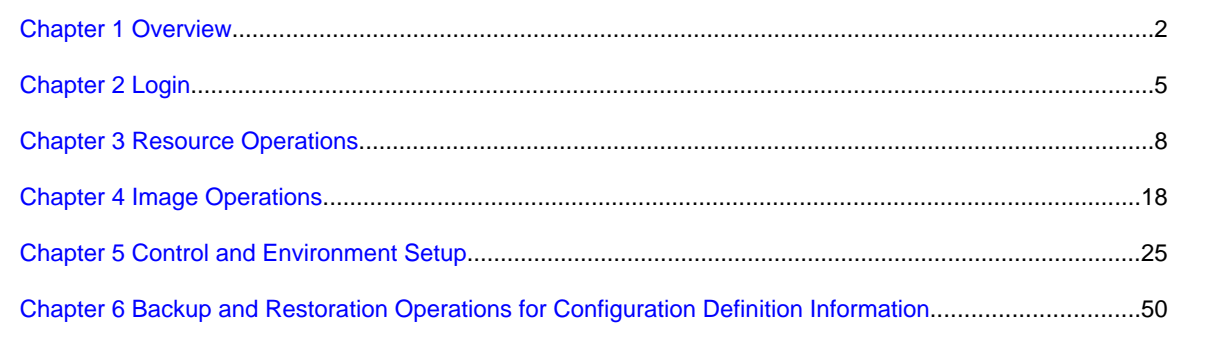

## <span id="page-11-0"></span>**Chapter 1 Overview**

This chapter provides an overview of the commands available in Resource Orchestrator.

Four types of commands are available: the login command, the resource operation commands, the image operation command, and the control and environment setup commands.

- Login Command

rcxlogin

- Resource Operation Commands

rcxadm chassis rcxadm server(rcxserver) (\*1)

- Image Operation Command

rcxadm image (rcximage) (\*1)

- Control and Environment Setup Commands

deployment\_service\_uninstall rcxadm agtctl rcxadm authctl rcxadm certctl rcxadm dbctl rcxadm deployctl rcxadm eventctl rcxadm imagemgr rcxadm lanctl rcxadm license rcxadm mgrctl rcxadm storagemgr rcxadm vmmgr

- Backup and restore the configuration of Resource Orchestrator Commands
	- rcxbackup rcxkeydefbackup rcxkeydefrestore rcxrestore scwbackup scwrestore

\*1: rcxserver and rcximage are abbreviated forms of the rcxadm server and rcxadm image commands. They both produce exactly the same results as their counterparts.

User accounts with administrative privileges within the operating system have access to all commands.

When using Windows, the OS administrator is an Administrator account. The rcxadm command can only be used from an Administrator account.

For user accounts that do not have administrative privileges within the operating system, it is necessary to first log into Resource Orchestrator as a privileged user with the login command. This will grant access to the resource operation, control and environment setup (only rcxadm mgrctl snap -all), and image operation command.

For details on privileged users, refer to "Chapter 5 Managing User Accounts" in the "User's Guide VE".

The table below lists the permissions required to execute each command depending on the server on which they are executed.

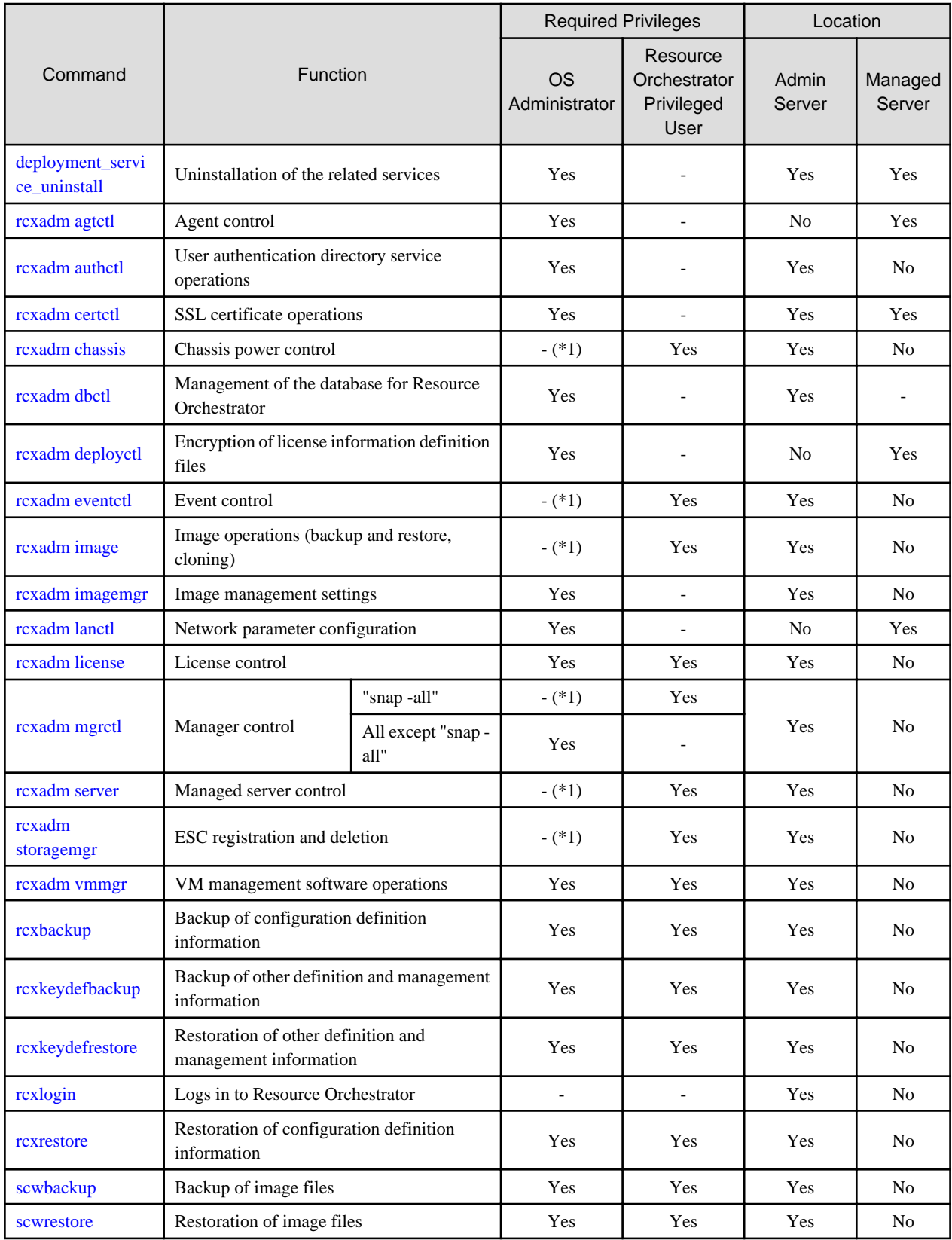

## Table 1.1 List of Commands

Yes: Can be used

No: Cannot be used

-: Not required

\*1: This command can also be executed by a user with administrative privileges within the operating system. However, if the same user

executes this command after logging into Resource Orchestrator, the operating system privileges will be replaced by Resource Orchestrator privileges. To use this command when logged into Resource Orchestrator, administrative privileges for Resource Orchestrator are required.

## Information

- Executing privileged commands within a script requires the user to be logged in with administrative privileges within the operating system. Otherwise, the rcxlogin -save command should first be run to grant access to privileged commands from scripts. Refer to "[2.1 rcxlogin](#page-14-0)" for details.

- If, in Windows Server 2008, a user account with administrative privileges that does not have the user ID "Administrator" starts up a command prompt from the menu, commands executed in that prompt cannot be executed with administrative privileges. Right-click the command prompt in the menu, select [Run as administrator] from the displayed menu to start up the command prompt, and run the required command from there.

 $\cdots$ 

## **P** Point

Commands available on the admin server are all located under the following folder.

[Windows Manager]

- Installation\_folder\SVROR\Manager\bin

In Systemwalker Resource Coordinator VE V13.2 and VE V13.3, when using commands under the following folder within the created batch file, they must be changed to the specified folders, because the folder configuration for Resource Orchestrator is different.

- *Installation\_folder*\Site Manager\opt\FJSVrcxmr\bin

[Linux Manager]

- /opt/FJSVrcvmr/bin

## <span id="page-14-0"></span>**Chapter 2 Login**

This chapter explains the command used to log in to Resource Orchestrator.

## **2.1 rcxlogin**

#### **Name**

[Windows Manager] Installation\_folder**\SVROR\Manager\bin\rcxlogin** - Logs in to Resource Orchestrator

[Linux Manager] **/opt/FJSVrcvmr/bin/rcxlogin** - Logs in to Resource Orchestrator

#### **Format**

**rcxlogin [-save]** user\_name

## **Description**

rcxlogin is the command used to authenticate users in Resource Orchestrator.

If you are using commands for which administrative privileges are required, first use this command to log in as a user with administrative privileges.

If a user already has administrative privileges within the operating system, it is not necessary for that user to execute this command in order to use Resource Orchestrator commands.

#### user\_name

Specify a user ID that has been registered in Resource Orchestrator. You will then be asked to enter the password of the specified user. If the correct password is entered, a new command prompt will be displayed showing that the authentication succeeded. If an invalid password or user ID is entered, an error message is displayed.

To log off, execute the exit command. To log in as a different user without logging off, re-execute the rcxlogin command.

#### **Option**

#### -save (optional)

Saves the entered password. This password is remembered only for the user account (within the operating system) used to execute this command. Once a password has been saved for a given user account, this command can then be executed from the same account without being asked for a password again.

Saving the password also allows scripts to use commands for which administrative privileges are required. Refer to "Automation using scripts" in the ["Examples"](#page-15-0) section for details.

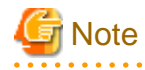

- Saving the password makes it possible to log in to Resource Orchestrator just by logging in to the operating system user account for which the password was saved. When using this function, ensure that strict control is exercised over this user account on the admin server.

- In a clustered manager configuration, use the following procedure to save the password on both the primary and secondary cluster nodes.

[Windows Manager]

<span id="page-15-0"></span>1. Start the cluster service on the primary node.

In the Failover Cluster Management tree, right-click [RC-manager] under [Services and Applications], and select [Bring this service or application online] from the popup menu. Confirm that all resources are turned online.

- 2. Run the rcxlogin -save user\_name command on the primary node.
- 3. Move the manager "service or application" to the secondary node. Confirm that all resources are turned online on the secondary node.
- 4. Run the rcxlogin -save user\_name command on the secondary node.
- 5. Move the manager "service or application" back to the primary node.

Confirm that all resources are turned online on the primary node.

#### [Linux Manager]

1. Start the cluster service on the primary node.

Use the cluster system's operation management view (Cluster Admin) and start the cluster service of the manager. Confirm that all resources are turned online.

- 2. Run the rcxlogin -save user\_name command on the primary node.
- 3. Use the cluster system's operation management view (Cluster Admin) and switch to the secondary node.

Confirm that all resources are turned online on the secondary node.

- 4. Run the rcxlogin -save *user name* command on the secondary node.
- 5. Use the cluster system's operation management view (Cluster Admin) and switch to the primary node.

Confirm that all resources are turned online on the primary node.

For a user account with OS administrative privileges, Resource Orchestrator commands can be executed freely without needing to save a password first.

## **Requirements**

## Permissions

Not required.

#### Location

Admin server

### **Examples**

- Logging in using password authentication

>**rcxlogin userA** <RETURN> Password: password <RETURN>

- Automation using scripts

To use commands requiring administrative privileges from within a script, thus allowing automated calls from external products, the user account's password must be registered in advance using the rcxlogin -save command.

Within the script, the RCX\_USER environment variable must be defined and set to the user ID of the account for which the password was saved.

Once this variable is properly set, Resource Orchestrator commands can be executed using the previously saved password.

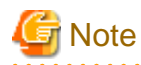

The script must be executed by the operating system user account that was used to save the password on the admin server.

**............** 

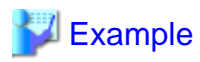

Script (batch file) content:

[Windows Manager]

@echo off

set RCX\_USER=userA rem Write down commands that can be run with userA's privileges. Installation\_folder\SVROR\Manager\bin\rcxserver stop -name svr0001 -force

[Linux Manager]

#!/bin/sh

...

RCX\_USER=userA export RCX\_USER # Write down commands that can be run with userA's privileges. /opt/FJSVrcvmr/bin/rcxserver stop -name svr0001 -force /opt/FJSVrcvmr/bin/rcxserver start -name svr0002

Installation\_folder\SVROR\Manager\bin\rcxserver start -name svr0002

**Exit Status**

This command returns the following values:

0

The command executed successfully.

#### non-zero

An error has occurred.

## <span id="page-17-0"></span>**Chapter 3 Resource Operations**

This chapter explains the commands used to manage resources in Resource Orchestrator.

## **3.1 rcxadm chassis**

#### **Name**

[Windows Manager] Installation\_folder**\SVROR\Manager\bin\rcxadm chassis** - Chassis power control

[Linux Manager] **/opt/FJSVrcvmr/bin/rcxadm chassis** - Chassis power control

### **Format**

```
rcxadm chassis start -name resource [-nowait]
rcxadm chassis stop -name resource [-nowait] [-force]
```
### **Description**

rcxadm chassis is the command used to power on or power off a blade chassis. This function can only be used with chassis for PRIMERGY BX servers.

#### **Subcommands**

start

Powers on the target chassis.

stop

Powers off the target chassis.

## **Options**

#### -name resource

Specify the name of the target chassis in resource.

-nowait (optional)

Use this option to return directly to the command prompt without waiting for the command to complete its execution.

#### **Specify the following options when using the stop subcommand:**

-force (optional)

Use this option to forcibly stop a chassis.

#### **Requirements**

#### Permissions

One of the following permissions is required:

- OS Administrator
- Resource Orchestrator Privileged User

<span id="page-18-0"></span>Location

Admin server

### **Exit Status**

This command returns the following values:

 $\Omega$ 

The command executed successfully.

non-zero

An error has occurred.

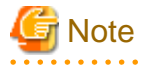

- When powering off a chassis, all management blades contained in the target chassis will be gracefully shut down. This function requires ServerView Agents to be installed on all server blades in the chassis.

- Server blade BIOS settings can be configured to automatically start up when powering on the chassis. Refer to the server blade manual for details about such settings.

. . . . . . . . . . . . . .

## **3.2 rcxadm server**

#### **Name**

[Windows Manager] Installation\_folder**\SVROR\Manager\bin\rcxadm server** - Managed server operations

[Linux Manager] **/opt/FJSVrcvmr/bin/rcxadm server** - Managed server operations

### **Format**

```
rcxadm server start -name resource [-nowait]
rcxadm server stop -name resource [-force] [-nowait]
rcxadm server restart -name resource [-force] [-nowait]
rcxadm server switchover -name resource [-spare spare_server] [-nowait]
rcxadm server failback -name resource [-nowait]
rcxadm server takeover -name resource [-nowait]
rcxadm server list [{[-type {physical|vmguest|all}] | [-spare] | [-bootagt]}]
rcxadm server migrate -name guest_name -to vmhost [-mode {live|cold}] [-nowait]
rcxadm server migrate -home [-name vmhost] [-nowait]
rcxadm server set -name resource -attr {vmm_mode={maintenance|active}|
vmware.maintenance={maintenance|active}} [VMware]
rcxadm server set -name resource -attr vmm_mode={maintenance|active|maintenance_with_move} [Hyper-V] 
[Xen]
rcxadm server set -name resource -attr bootagt={dos|winpe}
```
Information

rcxserver is an abbreviated form of the rcxadm server command. Both forms provide the same subcommands and options, and produce the same results. . . . . . . . . . . . . .

## **Description**

rcxadm server is the command used to control server resources. This function provides the following functionality:

- Display of server statuses (physical OS, VM host, or VM guest)
- Startup, shutdown, or restart of a designated server (physical server, physical OS, VM host, or VM guest)
- Switchover, failback, or takeover of a designated server (physical OS or VM host)
- VM guest migration
- VM maintenance mode settings for VM hosts
- Migration to VM Home Position
- Change the boot agent of the specified server (physical server)

When stopping or restarting a VM host, any VM guests that are running will also be stopped. Verify that stopping the affected VM guests will not cause any problems before stopping or restarting a VM host.

For details on the switchover, failback and takeover operations, refer to "Chapter 18 Server Switchover Settings" of the "User's Guide VE". For details on VM guest migrations, refer to "15.1 Migration of VM Guests between Servers" in the "User's Guide VE". For details on VM maintenance mode settings, refer to "15.2 VM Maintenance Mode of VM Hosts" in the "User's Guide VE".

### **Subcommands**

#### start

Starts the target server (physical server, physical OS, VM host, or VM guest).

#### stop

Stops the target server (physical server, physical OS, VM host, or VM guest).

#### restart

Restarts the target server (physical server, physical OS, VM host, or VM guest).

#### switchover

Switches over the target server (physical OS or VM host) with one of its spare servers.

#### failback

Switches back a server in switchover state (physical OS or VM host). The spare server that was switched over with is stopped, and the operating system will be restarted on the primary server.

#### takeover

Sets a post-switchover configuration as final, and allows the spare server to take over the role of the original primary server (physical OS or VM host). After takeover, both servers exchange their roles: the original spare server becomes the new primary server, while the original primary server becomes the new spare server.

#### list

Displays all registered servers (physical OS's, VM hosts, and VM guests).

The following properties are displayed for each server (when no options are specified).

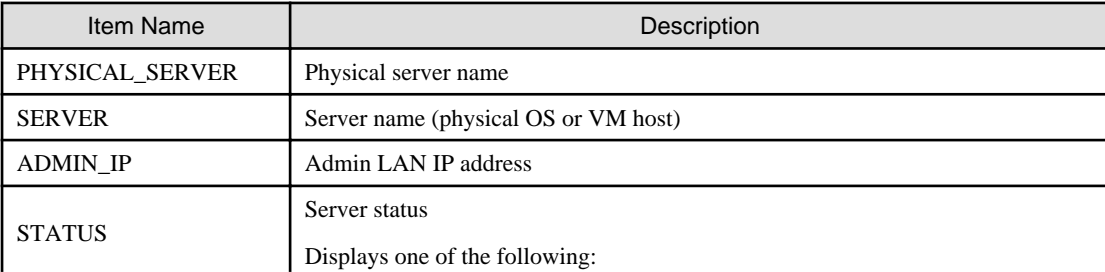

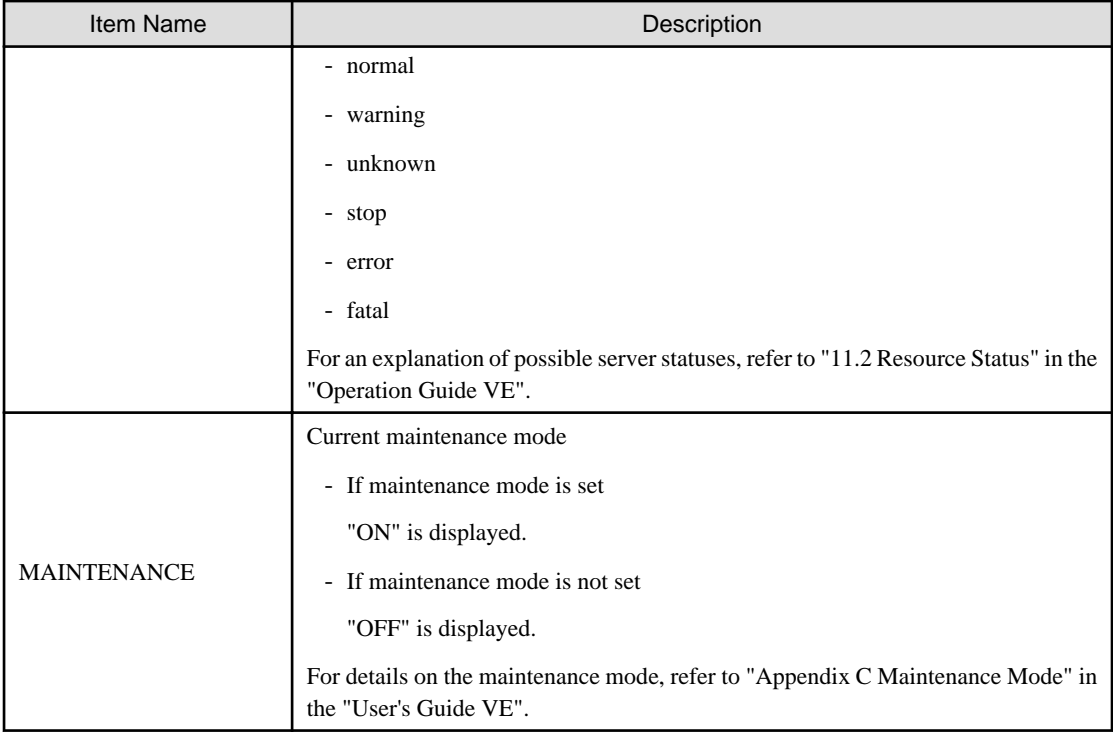

#### migrate

Migrates a VM guest to a VM host on a different physical server.

#### set

Sets or releases VM maintenance mode for a given VM host. Change the boot agent used when manipulating images.

## **Options**

### **The following option can be specified for subcommands other than the list subcommand:**

#### -name resource

Specify the name of the target server in resource.

## **The following option can be specified when using subcommands other than the list or set subcommand:**

#### -nowait (optional)

Use this option to return directly to the command prompt without waiting for the command to complete its execution.

## **The following option can be specified for the stop and restart subcommands:**

### -force (optional)

Use this option to forcibly stop or restart a server without shutting down its operating system.

#### **The following option can be specified for the switchover subcommand:**

## -spare spare\_server (optional)

This defines the spare server (physical server) to be switched over with. If omitted, an appropriate server will be automatically selected from the list of spare servers already assigned to the target server.

## **The following options can be specified for the list subcommand:**

-type {physical|vmguest|all} (optional)

This defines the type of server (physical servers, VM guests, all servers) to be listed up.

The following properties are displayed for each server. The option column shows the relationship between displayed properties and the option given in -type ("always" in the table below designates properties that are always displayed, independently from the option given in -type).

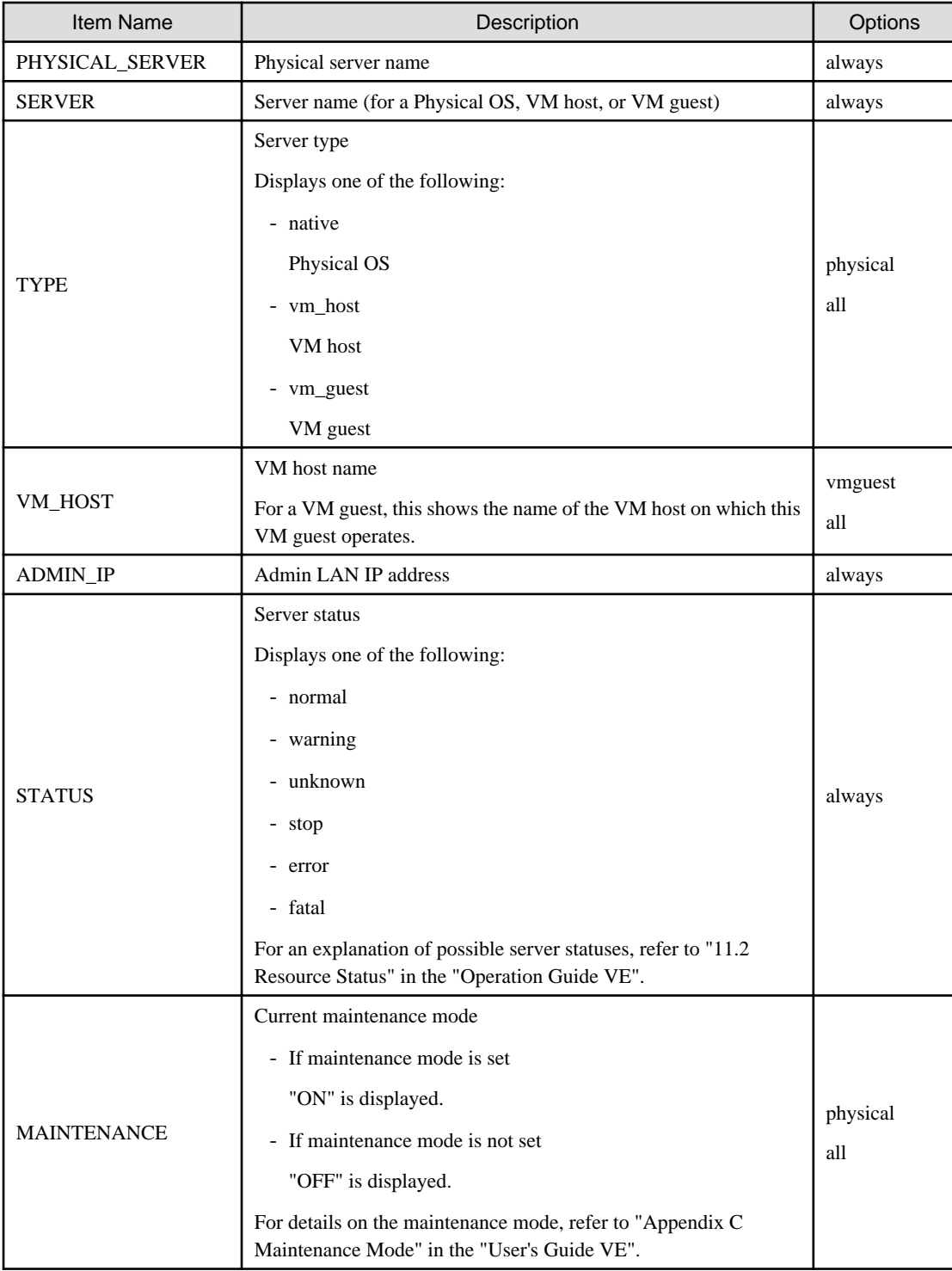

## -spare (optional)

When using spare servers, this shows the spare server(s) (physical server) assigned to each server. The following properties are displayed for each server.

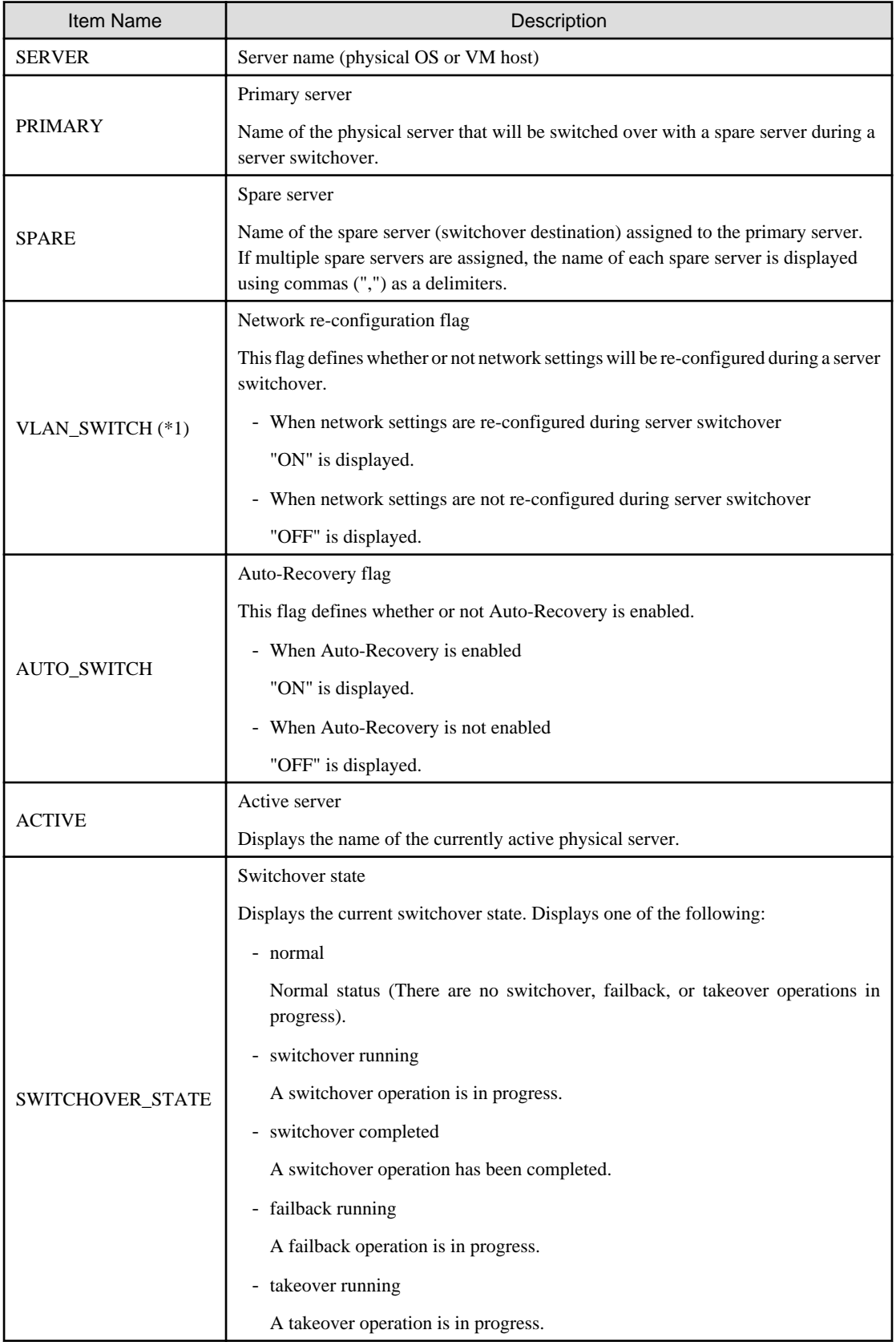

\*1: When a LAN switch blade is in IBP mode, the details of settings are displayed in this parameter.

#### -bootagt (optional)

Displays the information about the boot agent used when manipulating images. The following properties are displayed for each server.

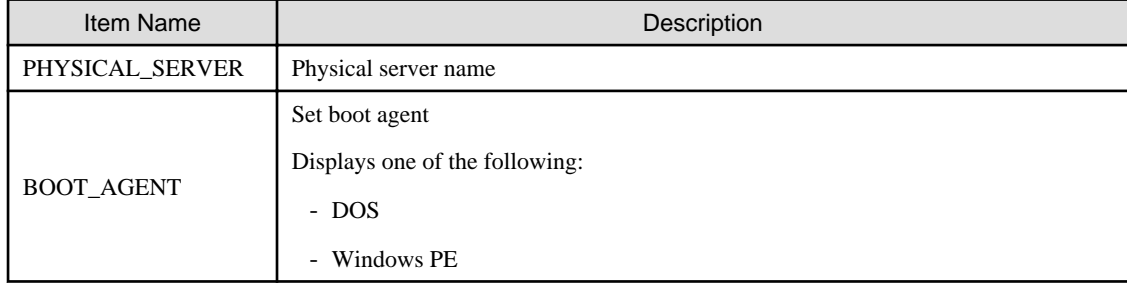

#### **The following options can be specified for the migrate subcommand:**

#### -name guest\_name

Specify the name of the destination target VM guest in *guest\_name*.

### -to vmhost

Specify the name of the destination VM host in vmhost.

#### -mode {live|cold} (optional)

The type of migration method to perform is given for mode.

Depending on the power state of the VM guest to migrate, only one of those types may be available. When omitted, the appropriate type will be chosen depending on the state of the VM guest.

The following values can be specified.

live

Performs a live migration: migration of an active (powered-on) VM guest.

cold

Performs a cold migration: migration of an inactive (powered-off) VM guest.

The power status of the VM guest after migration will be the same as it was before migration.

#### -home

Specify when performing migration to the VM Home Position.

#### -name vmhost (optional)

Specify the name of the operation target VM host in vmhost.

#### **The following options can be specified for the set subcommand:**

-attr {vmm\_mode={maintenance|active}|vmware.maintenance={maintenance|active}}

Sets or releases VM maintenance mode for the target VM host.

#### -attr vmm\_mode={maintenance|active|maintenance\_with\_move}

Sets or releases VM maintenance mode for the target VM host, or migrates the VM guest when set.

#### -attr bootagt={dos|winpe}

Changes the boot agent used when manipulating images to DOS or Windows PE.

When using the Windows manager and the managed server has the following configuration, this option must be specified before manipulating images to change the boot agent settings.

- SAN data environments using a built-in disk boot, and a physical WWN or VIOM, must be converted to DOS.

- In a SAN boot environment using HBA address rename and where one of the following conditions applies, it needs to be changed to Windows PE.
	- Using the Red Hat Enterprise Linux 6 ext4 file system
	- Server using UEFI

This option cannot be specified for the following models:

- SPARC Enterprise
- PRIMEQUEST

## **Requirements**

#### Permissions

One of the following permissions is required:

- OS Administrator

- Resource Orchestrator Privileged User

## Location

Admin server

## **Examples**

- To display a list of registered servers and their properties

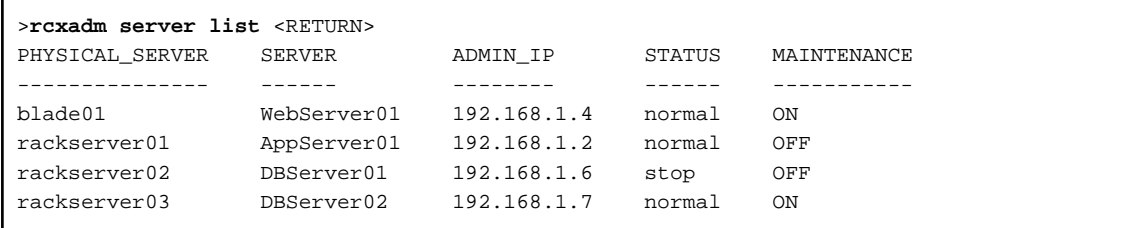

- To display spare server settings

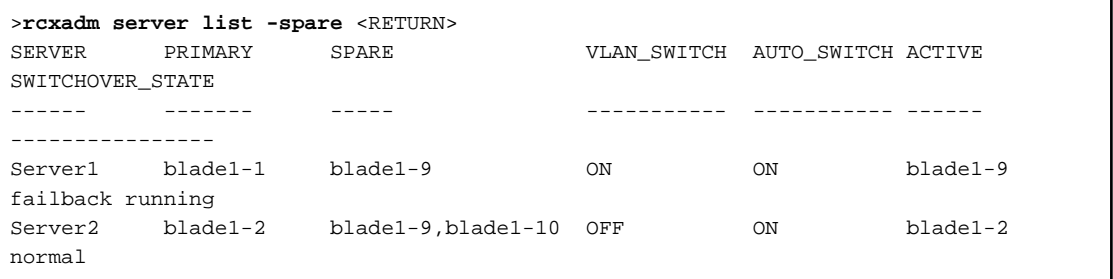

- To display a list of physical servers (including physical OS's and VM hosts)

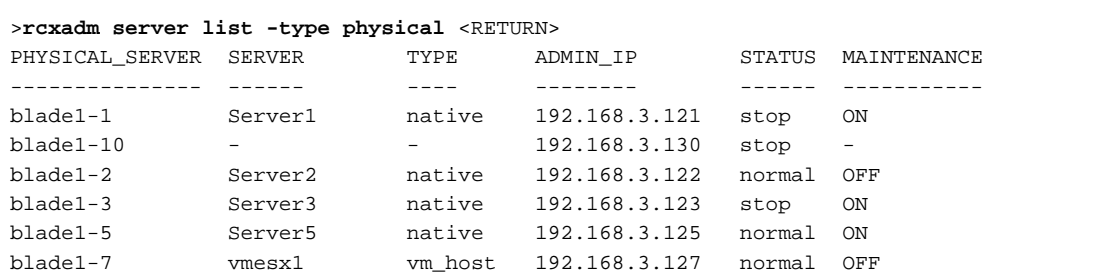

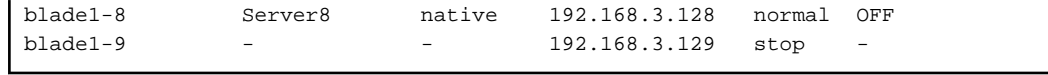

- To display a list of VM guests

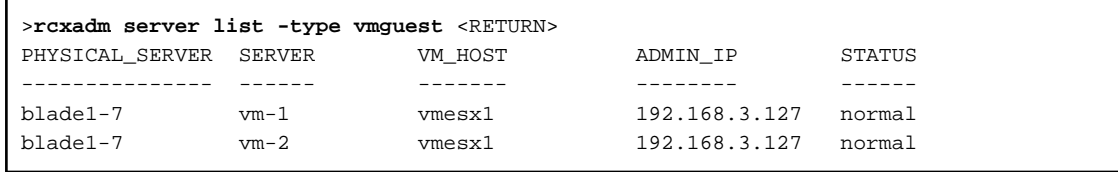

- To display a list of all server resources (including physical OS's, VM hosts, and VM guests)

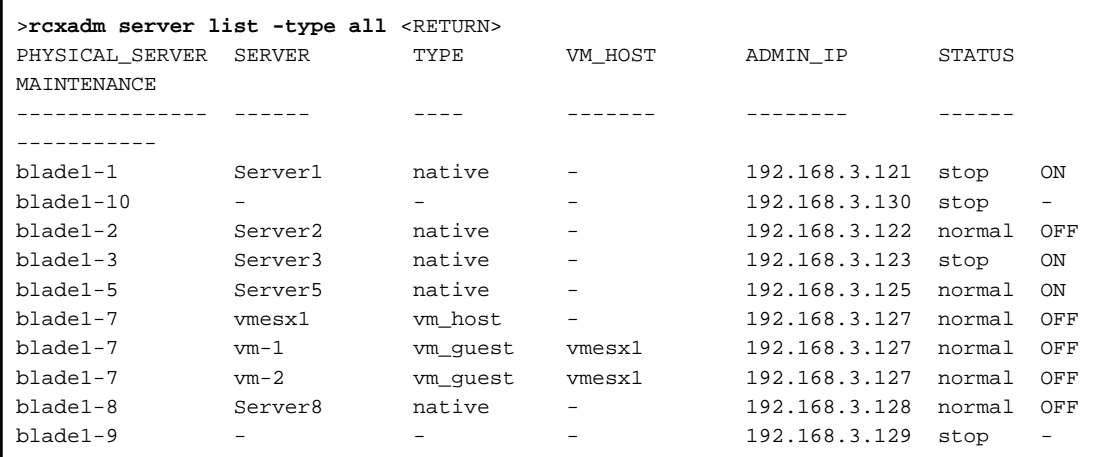

- To migrate an active VM guest

>**rcxadm server migrate -name vm\_guest01 -to vm\_host02 -mode live** <RETURN>

- To migrate an inactive VM guest

>**rcxadm server migrate -name vm\_guest01 -to vm\_host02 -mode cold** <RETURN>

- When displaying the information for the current boot agent

```
>rcxadm server list -bootagt <RETURN>
PHYSICAL_SERVER BOOT_AGENT
--------------- ----------
blade1-1 DOS
blade1-10 Windows PE
blade1-2 DOS
```
## **Exit Status**

This command returns the following values:

0

The command executed successfully.

non-zero

An error has occurred.

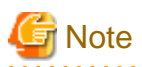

- A VM guest can be configured to automatically start or stop whenever its VM host starts up or shuts down. This can be achieved by setting up the VM guest's startup and shutdown options in the server virtualization software used. For more information, please refer to the server virtualization software manual.

- As a result of power operation being performed on a VM guest, an error may occur if the VM guest is moved to another VM host and processes executed.
- Refer to "D.3 Functional Differences between Products" in the "Design Guide VE" for details.
- VM guests should be properly configured in order to use the "stop" or "restart" subcommands. Stopping or restarting a VM guest that was not properly configured will result in an error unless the -force option is specified. Refer to "D.2 Configuration Requirements " in the "Design Guide VE" for details.
- For PRIMEQUEST servers, the warning message will not be displayed, even if there is a chance that the switchover will not be correctly performed using Reserved SB settings.
- If ServerView Deployment Manager is used on the admin LAN, the switchover and failback subcommands cannot be used if the managed servers do not fulfill the following conditions. For more details, please refer to "Appendix B Co-Existence with ServerView Deployment Manager" in the "Setup Guide VE".
	- Servers in local boot environments
		- Servers in SAN boot environments without VIOM profiles
- The changes to the boot agent are valid while the physical server is registered. After reregistering the physical server, change the boot agent using the command if necessary.

## <span id="page-27-0"></span>**Chapter 4 Image Operations**

This chapter explains the commands used to operate images managed in Resource Orchestrator.

## **4.1 rcxadm image**

#### **Name**

[Windows Manager] Installation\_folder**\SVROR\Manager\bin\rcxadm image** - Image operations

[Linux Manager] **/opt/FJSVrcvmr/bin/rcxadm image** - Image operations

#### **Format**

```
rcxadm image backup -server resource [-comment comment] [-nowait] [-force]
rcxadm image restore -server resource [-version version] [-nowait]
rcxadm image create -server resource -name image [-comment comment] [-nowait]
rcxadm image deploy -server resource [:hostname][,resource[:hostname]]... -name image [-version 
version] [-nowait]
rcxadm image delete -server resource -version version
rcxadm image delete -name image -version version
rcxadm image list -type {backup|cloning} {[-server resource]|[-name image]}
rcxadm image list -server [resource]
```
## Information

rcximage is an abbreviated form of the rcxadm image command. Both forms provide the same subcommands and options, and produce the same results.

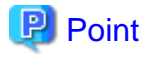

A list of system images can be obtained using one of the following two methods.

- a. **rcxadm image list -type backup [-server** resource**]**
- b. **rcxadm image list -server [**resource**]**

Method b. is only supported only for compatibility purposes with Systemwalker Resource Coordinator Virtual Server Edition V13.2.0 and V13.3.0. As future versions may not support this method, it is recommended to use method a. instead. 

#### **Description**

rcxadm image is the command used to perform operations involving system images and cloning images.

Backup and restore operations are done by collecting a system image from a managed server (physical OS or VM host) and storing it on the admin server disk. This system image can later be restored to the same managed server.

Cloning is done by collecting a cloning image from a reference server, and storing it on the admin server disk. Cloning images can later be distributed to other servers (either individually or simultaneously to multiple servers). All image operations (backup, restore, and cloning) are performed remotely over the network.

Before using this command, refer to the overview and sections about each operation mentioned in the following manuals.

- "Chapter 16 Backup and Restore" in the "User's Guide VE"
- "Chapter 17 Cloning [Physical Servers]" in the "User's Guide VE"

If any one of the "backup", "restore", "create", or "deploy" subcommands is executed, the target server is automatically placed into maintenance mode until processing completes. Once complete, the server is set back to its original mode.

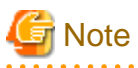

- The number of cloning image versions that can be kept for a given cloning image (identified by its name attribute) is limited. Using the create subcommand to collect a new cloning image when the limit has already been reached will fail and display an error. In such a case, use the delete subcommand to delete one of the existing versions before collecting a new version of the cloning image. Existing versions can be checked using the list subcommand.

By default, this limit is set to 3 versions per cloning image.

For details on changing the maximum number of cloning image versions, refer to "8.4 Changing the Maximum Number of Cloning Image Versions" in the "User's Guide VE".

- This command is not available if ServerView Deployment Manager is used on the admin LAN. For more details, please refer to "Appendix B Co-Existence with ServerView Deployment Manager" in the "Setup Guide VE".

#### **Subcommands**

## backup

Backs up a system image from the specified server (physical OS or VM host) to the admin server.

#### restore

Restores a system image to the specified server (physical OS or VM host).

### create

Collects a cloning image from the specified server (physical OS).

#### deploy

Deploys a cloning image to one or multiple servers (physical OS).

#### delete

- System image deletion

Deletes a system image belonging to the specified server (physical OS or VM host).

- Cloning image deletion

Deletes the specified cloning image.

#### list

#### System image list

Displays a list of system images for the specified server. The following properties are displayed for each server.

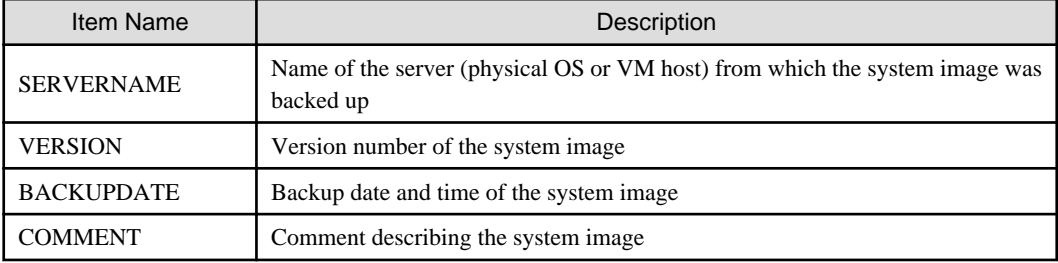

#### Cloning image display

Displays a list of cloning images for the specified server. The following properties are displayed for each server.

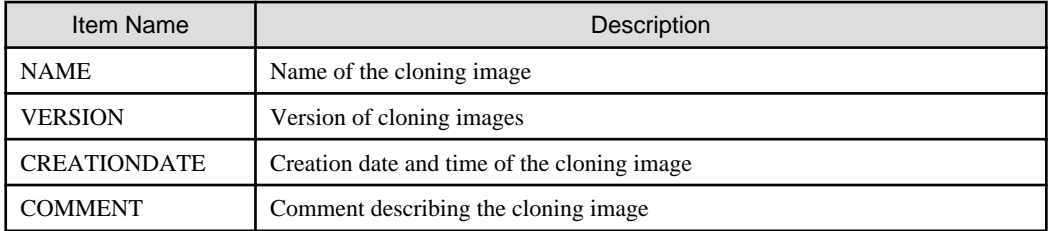

## **Options**

#### **The following option can be specified for the backup, restore, create, or deploy subcommands:**

-nowait (optional)

Use this option to return directly to the command prompt without waiting for the command to complete its execution.

## **The following option can be specified for the backup, restore or delete subcommand:**

#### -server resource

Specify the name of the target server (physical OS or VM host) in resource.

## **The following options can be specified for the deploy or delete subcommand:**

### -name image

Specify the name of the target cloning image in *image*.

#### -version version (optional)

Specify the version of the target cloning image to distribute in version. This option can be omitted when deploying the latest cloning image version.

#### **The following option can be specified for the backup subcommand:**

#### -comment comment (optional)

<u>. . . . . . . . . . . .</u>

Specify a comment to help identify the system image. Enter a string no longer than 128 characters (either single or double-byte characters). Note that percent signs ("%"), backslashes ("\") and double quotes (") cannot be used for *comment*.

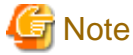

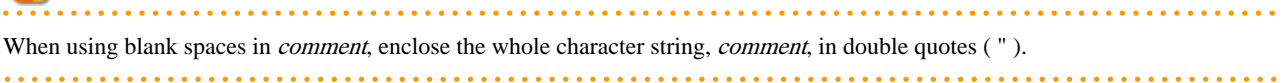

#### -force (optional)

Forces execution of a server backup when the target server's status is one of the following:

- normal
- warning
- unknown
- error
- fatal

#### **The following option can be specified for the restore subcommand:**

#### -version version (optional)

Specify the version number of the system image to restore in version. If omitted, the latest version of the system image will be restored.

#### **The following options can be specified for the create subcommand:**

#### -server resource

Specify the name of the target server (physical OS) in resource.

#### -name image

Specify a name to assign to the collected cloning image in image.

Enter a string that is no more than 32 characters long, where the first character is a letter and the remaining characters are alphanumeric characters or underscores ("\_").

#### -comment comment (optional)

Specify a comment to help identify the cloning image. Enter a string no longer than 128 characters (either single or double-byte characters). Note that percent signs ("%"), backslashes ("\") and double quotes (") cannot be used for *comment*.

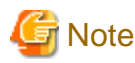

When using blank spaces in *comment*, enclose the whole character string, *comment*, in double quotes ( $"$ ). 

#### **The following option can be specified for the deploy subcommand:**

#### -server resource[[:hostname],...]

Specify the name of the server(s) (physical server) to deploy a cloning image to in resource.

Multiple server names can be specified using commas (",").

The name attributed to a server after deployment can be specified in *hostname*. This is done by adding a colon (":") and the *hostname* string behind each physical server's resource identifier string. If the *hostname* string is omitted, the post-deployment server name is set to the following.

- When a physical OS has not been registered

Physical server (resource) name

- When a physical OS has been registered

Physical OS name

Use the following syntax for the *hostname*.

#### [Windows]

A string of up to 63 characters, including alphanumeric characters, underscores ("\_"), and hyphens ("-"). Hostnames made of only numbers are not allowed.

[Linux]

A string of up to 64 characters, including alphanumeric characters, hyphens ("-"), periods ("."), and underscores ("\_").

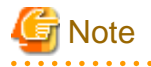

When using SUSE Linux Enterprise Server, server names including periods (".") cannot be configured for post-deployment server names of cloning images.

. . . . . . . . . . . . . . . . . .

## Information

As the physical OS name of a managed server refers to that server's hostname, it is recommended to use only characters specified in the RFC (Request For Comments) 952. Those characters are listed below.

- Alphanumeric characters
- Hyphens ("-")
- Periods (".") [Linux]

 $\mathbb{R}^2$ . . . . . . . . . . . . . . . . . .

#### **The following options can be specified for the delete subcommand:**

#### -version version

Specify the version number of the system image or cloning image to delete in version.

#### **The following options can be specified for the list subcommand:**

#### -type {backup|cloning}

Specify the type of image to list up.

- If "backup" is specified

A list of system images is displayed.

- If "cloning" is specified

A list of cloning images is displayed.

#### -server resource

Specify the name of the server (physical OS or VM host) for which to display system images in *resource*. This option should not be specified if the "-type" option has been set to "cloning".

- If the "-type" option is set

Omitting this option will output a list of system images for all managed servers.

- If the "-type" option is not set

The same list of system images (for all servers) can be output by specifying only the -server option without specifying a *resource* (this command usage differs from that of Systemwalker Resource Coordinator Virtual Server Edition V13.2.0 and V13.3.0. Refer to "Point" at the top of this section for details).

#### -name image

Specify the name of the cloning image to display in image. If omitted, a list of all cloning images will be displayed.

## **Requirements**

#### Permissions

One of the following permissions is required:

- OS Administrator
- Resource Orchestrator Privileged User

## Location

Admin server

#### **Examples**

- To create a system image backup

>**rcxadm image backup -server blade07 -comment "Database Server-2"** <RETURN>

- To restore a system image to a managed server

>**rcxadm image restore -server blade07 -version 2** <RETURN>

- To delete a system image

>**rcxadm image delete -server blade07 -version 2** <RETURN>

- To display a list of all system images

```
>rcxadm image list -type backup -server blade07 <RETURN>
SERVERNAME VERSION BACKUPDATE COMMENT
---------- ------- ---------- -------
blade07 2 2007/11/01-10:06:35 Database Server-1<br>blade07 3 2007/11/12-15:16:55 Database Server-2
blade07 3 2007/11/12-15:16:55 Database Server-2
```
- To display a list of all system images

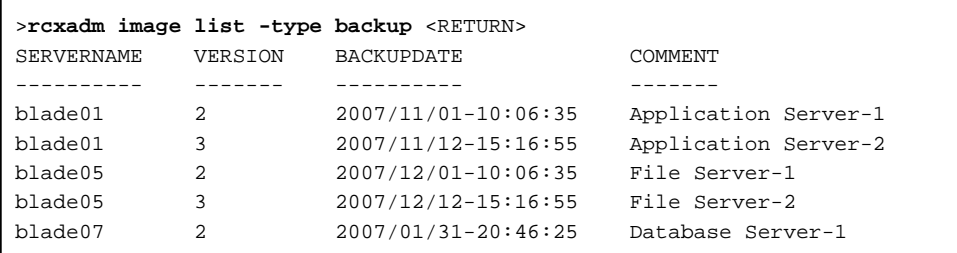

- To collect a cloning image

>**rcxadm image create -server blade01 -name AppImage -comment "Windows"** <RETURN>

- To deploy a cloning image

>**rcxadm image deploy -server blade08:db02,blade09 -name AppImage -version 2** <RETURN>

- To delete a cloning image

>**rcxadm image delete -name AppImage -version 2** <RETURN>

- To display a list of image versions for a given cloning image

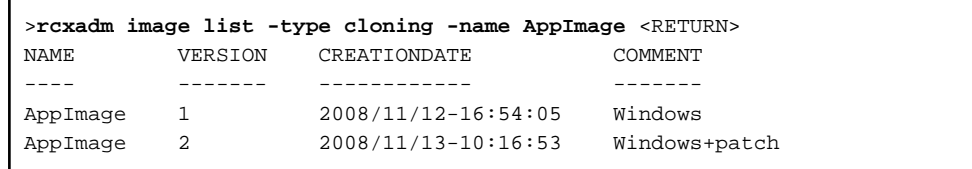

- To display a list of all cloning images

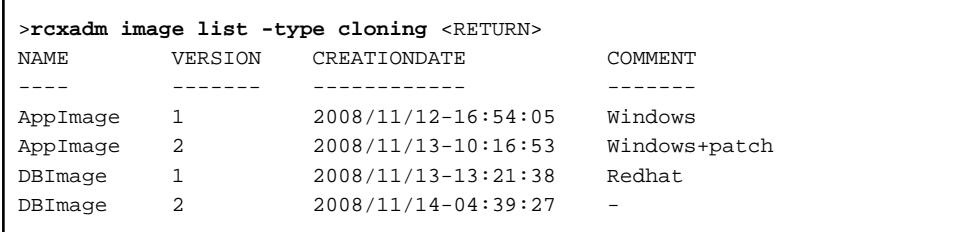

## **Exit Status**

This command returns the following values:

0

The command executed successfully.

non-zero

An error has occurred.

## <span id="page-34-0"></span>**Chapter 5 Control and Environment Setup**

This chapter explains the commands used for control and environment setup of the manager and agents that comprise Resource Orchestrator.

## **5.1 deployment\_service\_uninstall**

## **Name**

```
- Manager
```
[Windows Manager]

Installation\_folder**\SVROR\Manager\bin\deployment\_service\_uninstall.bat** - Uninstallation of the related services

[Linux Manager]

**/opt/FJSVrcvmr/bin/deployment\_service\_uninstall.sh** - Uninstallation of the related services

- Agent

[Windows]

Installation\_folder**\Agent\bin\deployment\_service\_uninstall.bat** - Uninstallation of the related services

[Linux]

**/opt/FJSVrcxat/bin/deployment\_service\_uninstall.sh** - Uninstallation of the related services

## **Format**

```
deployment_service_uninstall.bat
deployment_service_uninstall.sh
```
## **Description**

deployment\_service\_uninstall is the command used to uninstall the related services from Resource Orchestrator. When installing ServerView Deployment Manager in environments where Resource Orchestrator has been installed, run this command after installing Resource Orchestrator.

Please stop managers and agents before using this command.

After using this command, please start managers and agents.

For information on starting and stopping managers, refer to "2.1 Starting and Stopping the Manager" in the "Operation Guide VE". For information on starting and stopping agents, refer to "2.2 Starting and Stopping the Agent" in the "Operation Guide VE".

## **Requirements**

Permissions

OS Administrator

Location

Admin server, managed server

## **Examples**

- To uninstall the related services from manager

>**deployment\_service\_uninstall.bat** <RETURN>

## <span id="page-35-0"></span>**Exit Status**

This command returns the following values:

0

The command executed successfully.

non-zero

An error has occurred.

## **5.2 rcxadm agtctl**

#### **Name**

```
[Windows] [Hyper-V]
Installation_folder\Agent\bin\rcxadm agtctl - Agent control
```
[Linux] [VMware] [Xen] [KVM] **/opt/FJSVrcxat/bin/rcxadm agtctl** - Agent control

[Solaris] **/opt/FJSVrcvat/bin/rcxadm agtctl** - Agent control

### **Format**

```
rcxadm agtctl start
rcxadm agtctl stop
rcxadm agtctl modify -manager ip
rcxadm agtctl snap [-dir directory] [-full]
```
## **Description**

rcxadm agtctl is the command used to start and stop agents, collect troubleshooting data and modify the admin LAN IP address of the manager that is registered in the agent.

For information on starting and stopping agents, refer to "2.2 Starting and Stopping the Agent" in the "Operation Guide VE". For information on collecting troubleshooting data, refer to "1.1.1 Collecting Initial Troubleshooting Data" and "1.1.2 Collecting Exhaustive Troubleshooting Data" in the "Troubleshooting".

For information on changing the manager's admin LAN IP address, refer to "8.1 Changing Admin IP Addresses" in the "User's Guide VE".

## **Subcommands**

start

Starts the Agent.

#### stop

Stops the Agent.

modify [Physical server] [Hyper-V]

Modifies the admin LAN IP address of the manager that is registered in the agent.

#### snap

Collects troubleshooting data from the managed server.

The collected data is stored in the following compressed files:
## [Windows] [Hyper-V] rcxtssnap\_server\_name.jar

[Linux] [Solaris] [VMware] [Xen] [KVM]

When collecting troubleshooting data, data is compressed on managed servers using the bzip2, the gzip, or the compress command. Depending on the command used, the name assigned to troubleshooting data will be one of the following. Resource Orchestrator uses the command with the best compression ratio (bzip2 -> gzip -> compress) available on the managed server.

- When compressing with bzip2

rcxtssnap\_server\_name.tar.bz2

- When compressing with gzip

rcxtssnap\_server\_name.tar.gz

- When compressing with compress

rcxtssnap\_server\_name.tar.Z

## **Options**

#### **Specify the following options when using the modify subcommand:**

#### -manager ip

Specify the new manager IP address.

#### **The following options can be specified for the snap subcommand:**

#### -dir directory(Optional)

Specify the folder used to store the collected data in directory. If this option is omitted, the data will be stored in the following folder:

[Windows] [Hyper-V] The folder defined by the TEMP environment variable

[Linux] [Solaris] [VMware] /tmp

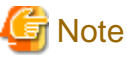

- When using full paths in the *dir* and the TEMP environment variable

The length of the full path string must not exceed 100 characters. If more than 100 characters are used the troubleshooting data cannot be collected, and message number 67131 or message number 67265 will be displayed.

- When using relative paths in the *dir* and the TEMP environment variable

When specifying a relative folder path, its equivalent full path must not exceed 100 characters (calculated using the Windows 8.3 format (\*1)). If the converted full path string exceeds 100 characters, the troubleshooting data will not be collected, and the "Message number 67131" will be displayed.

\*1: This rule specifies that the file name can be a maximum of 8 characters, with a file extension of up to 3 characters

- The following symbols cannot be specified in the name of the folder in which the collected data is stored:

""", "|", "\*", "?", "/", "<", ">", ",", "%", "&", "^", "=", "!", ";"

[Windows] [Hyper-V]

- When specifying a folder using a relative path, specify the folder adding ".\" as the first characters.

-dir .\folder\_name

## -full (Optional)

Collects exhaustive managed server troubleshooting data. This data is required to isolate the cause of a problem which could not be identified from initial troubleshooting data alone.

This requires significantly more disk space for the generated data files. This option can be omitted when collecting troubleshooting data for an initial investigation (first diagnostic).

## **Requirements**

Permissions

OS Administrator

Location

Managed server

## **Exit Status**

This command returns the following values:

0

The command executed successfully.

#### non-zero

An error has occurred.

## **5.3 rcxadm authctl**

#### **Name**

[Windows Manager] Installation\_folder**\SVROR\Manager\bin\rcxadm authctl** - user authentication directory service operations

[Linux Manager] **/opt/FJSVrcvmr/bin/rcxadm authctl** - user authentication directory service operations

## **Format**

```
rcxadm authctl register {-host hostname|-ip ip_address} [-port port] -base base_dn -bind bind_dn [-
method {SSL|PLAIN}] {-passwd password|-passwd_file password_file}
rcxadm authctl unregister
rcxadm authctl show
rcxadm authctl modify {[{-host hostname|-ip ip_address}] [-port port] [-base base_dn] [-bind bind_dn
{-passwd password|-passwd_file password_file}] [-method {SSL|PLAIN}]}
```
#### **Description**

rcxadm authctl is the command to operate the connection information of the directory server that retains user authentication information.

Only OS administrators can execute this command.

When using the following subcommands, stop the manager prior to command execution:

- register
- unregister
- modify

## **Subcommands**

## register

Registers directory services. When executing this command, the directory service is not connected.

#### unregister

Deletes the registered directory services.

#### show

Registered directory services are output as below.

```
host: Host name or IP address
port: Port_number
base: Base DN
bind: Administrative_user_DN
method: Encryption_communication_method
```
#### modify

Deletes the registered directory services

## **Options**

## **The following options can be specified when using the register and modify subcommands:**

-port port (optional)

Specify the port number of the directory service. When omitted, the following port number is regarded as having been specified using the -method value.

- SSL

636

- PLAIN

389

#### -method {SSL|PLAIN} (optional)

Specify the communication encryption method for the directory service. Specify one of following options.

- When encrypted communication is enabled

SSL

- When encrypted communication is not enabled

PLAIN

When this option is omitted, the -method SSL is regarded as being specified.

## **The following options can be specified when using the register subcommand:**

## -host hostname

Specify the host name for the directory service using an FQDN or an IP address.

-ip ip\_address

Specify the IP address of the directory service. This option is for compatibility. Use the -host option.

-base base\_dn

Specify the search base of the directory service in DN format.

### -bind bind dn

Specify administrative user name of the directory service in the DN format.

#### -passwd password

Specify the password for the administrative user name of the directory service.

#### -passwd\_file password\_file

Specify the password file for the administrative user name of the directory service. Enter the password file using the following format (remove the quotation marks).

"userdn,password"

#### **Specify the following options when using the modify subcommand:**

#### -host hostname

Specify the host name for the directory service using an FQDN or an IP address.

-ip *ip\_address* (optional)

Specify the IP address of the directory service. This option is for compatibility. Use the -host option.

#### -base base\_dn (optional)

Specify the search base of the directory service in DN format.

#### -bind bind\_dn (optional)

Specify administrative user name of the directory service in the DN format.

#### -passwd password (optional)

Specify the password for the administrative user name of the directory service.

#### -passwd\_file password\_file (optional)

Specify the password file for the administrative user name of the directory service. Enter the password file using the following format (remove the quotation marks).

"userdn,password"

## <u>ज</u>ि Note

- Enter a string of 1 or more characters for the administrative user name.

- Enter a string no longer than 128 characters for the password.
- When changing the configuration of the administrative user name and password, specify both files.
- When using blank spaces in the specified string, enclose the whole specified string in double quotes ( " ). Note that it is not necessary to use double quotations (") when specifying the character string in the password file.

## **Requirements**

Permissions

OS Administrator

Location

Admin server

## **Exit Status**

This command returns the following values:

### 0

The command executed successfully.

non-zero

An error has occurred.

## **5.4 rcxadm certctl**

### **Name**

- Manager

[Windows Manager] Installation\_folder**\SVROR\Manager\bin\rcxadm certctl** - SSL certificate operations

[Linux Manager] **/opt/FJSVrcvmr/bin/rcxadm certctl** - SSL certificate operations

- Agent

[Windows] [Hyper-V] Installation folder**\Agent\bin\rcxadm certctl** - SSL certificate operations

[Linux] [VMware] [Xen] [KVM] **/opt/FJSVrcxat/bin/rcxadm certctl** - SSL certificate operations

[Solaris] **/opt/FJSVrcvat/bin/rcxadm certctl** - SSL certificate operations

### **Format**

```
rcxadm certctl list
rcxadm certctl delete -alias alias
rcxadm certctl init
```
## **Description**

rcxadm certctl is the command used to manage the certificates required for SSL communication between a manager and its agents. For more information regarding this command, refer to "An Error may Occur during Cloning after the Manager is Reinstalled." in "4.1 Operations for Images or Cloning Images" of the "Troubleshooting".

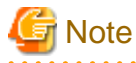

The manager or agent must be stopped in order to use this command. For information on stopping managers and their agents, refer to "[5.11 rcxadm mgrctl](#page-51-0)" and ["5.2 rcxadm agtctl](#page-35-0)". . . . . . . . . . . . . . . . . 

### **Subcommands**

list

Displays a list of current SSL certificates. Each certificate stored in the certificates data file is indexed by a unique alias (\*1). The example below shows how to display aliases using the list subcommand.

## Example

Truststore: --------------

Keystore type: jks

Keystore provider: SUN

The keystore contains 4 entries.

client1 (\*1), May 10, 2007, trustedCertEntry, Certificate fingerprints (MD5): 0F:4E:1C:DB:19:AE:3B:82:9D:74:93:6C:46:D8:7C:D2

#### delete

...

Deletes the data of the designated SSL certificate.

#### init

Initializes the file used to store SSL certificates data.

## **Option**

**The following option can be specified for the delete subcommand:**

### -alias alias

Specify the alias of the SSL certificate to delete in alias.

#### **Requirements**

Permissions

OS Administrator

#### Location

Admin server, managed server

#### **Examples**

- To display a list of SSL certificates currently used by the manager

>**rcxadm certctl list** <RETURN>

- To delete an SSL certificate used by the manager

>**rcxadm certctl delete -alias** alias <RETURN>

- To initialize the file used by the manager to store SSL certificates data

>**rcxadm certctl init** <RETURN>

## **Exit Status**

This command returns the following values:

0

The command executed successfully.

## non-zero

An error has occurred.

## **5.5 rcxadm dbctl**

## **Name**

[Windows Manager] Installation\_folder**\SVROR\Manager\bin\rcxadm dbctl** - Management of the database for Resource Orchestrator

[Linux Manager] **/opt/FJSVrcvmr/bin/rcxadm dbctl** - Management of the database for Resource Orchestrator

## **Format**

**rcxadm dbctl modify -passwd**

## **Description**

rcxadm dbctl is the command used for management of the database for Resource Orchestrator.

# **Note**

The manager must be stopped in order to use this command. For information on stopping managers, refer to "[5.11 rcxadm mgrctl](#page-51-0)". . . . . . . . . . . . . . . . . 

## **Subcommands**

## modify

Change the database configuration for Resource Orchestrator.

### **Options**

#### -password

Change the database password for Resource Orchestrator.

When the password of the OS user account (rcxdb) for use in connection with Resource Orchestrator has been changed, this command must be executed.

It is also possible to change the password for the OS user account (rcxdb) directly using this command.

When changing the password, enter the following interactively.

- 1. New password
- 2. New password for confirmation

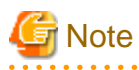

For the password, enter a string including upper case alphabetic characters, lower case alphabetic characters, and numerals. The length of the string is defined by the OS of the admin server. 

## **Requirements**

Permissions

OS Administrator

Location

Admin server

## **Exit Status**

This command returns the following values:

 $\Omega$ 

The command executed successfully.

#### non-zero

An error has occurred.

## **5.6 rcxadm deployctl**

## **Name**

[Windows Manager] Installation\_folder**\Agent\bin\rcxadm deployctl** - Encryption of license information definition files

[Linux Manager] **/opt/FJSVrcxat/bin/rcxadm deployctl** - Encryption of license information definition files

#### **Format**

**rcxadm deployctl passwd -encrypt**

## **Description**

rcxadm deployctl is the command used to encrypt the administrator password on managed servers running on Windows Server 2008, after editing the license information definition file.

The license information definition file is created by installing the Resource Orchestrator Agent. With the cloning function, use this file to perform Windows license authorization.

For details on how to use this command, refer to "17.2 Collecting a Cloning Image" in the "User's Guide VE".

## **Subcommands**

passwd

Encrypts the administrator password that is included in the license information definition file.

## **Options**

-encrypt

Always specify this option when encrypting the password.

## **Requirements**

Permissions

OS Administrator

Location

Managed server

## **Exit Status**

This command returns the following values:

0

The command executed successfully.

#### non-zero

An error has occurred.

## **5.7 rcxadm eventctl**

## **Name**

```
[Windows Manager]
Installation_folder\SVROR\Manager\bin\rcxadm eventctl - Event control
```
[Linux Manager] **/opt/FJSVrcvmr/bin/rcxadm eventctl** - Event control

## **Format**

```
rcxadm eventctl add -destination host -community snmp_community
rcxadm eventctl delete -destination host -community snmp_community
rcxadm eventctl list
```
## **Description**

rcxadm eventctl is the command used to send Resource Orchestrator events as SNMP traps. For information on the usage of this command, refer to "A.2 Sending SNMP Traps" in the "Setup Guide VE".

## **Subcommands**

add

Registers the SNMP trap transmission destination. A maximum of Five destinations can be registered.

delete

Deletes a registered SNMP trap transmission destination.

list

Displays a list of registered SNMP trap transmission destinations. The following properties are displayed for each server.

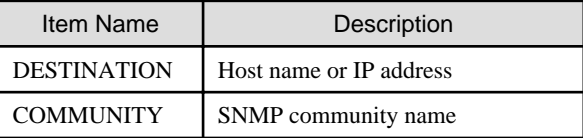

## **Options**

**The following options can be specified for the set subcommand, when specifying add or delete:**

#### -destination host

Specify the IP address or server name of the server that is the SNMP trap transmission destination for host. For the server name, enter a string of up to 64 alphanumeric characters and numerals.

 $"\%", "+", ", ", "-", ", ", "/", "/", ":", "=", "@", "__", "."~"$ 

#### -community snmp\_community

Specify SNMP community name or server name of the server that is the SNMP trap transmission destination for snmp\_community. For the SNMP community name, enter a string of up to 32 alphanumeric characters, hyphens ("-"), and underscores ("\_").

#### **Requirements**

## Permissions

One of the following permissions is required:

- OS Administrator

- Resource Orchestrator Privileged User

#### Location

Admin server

## **Exit Status**

This command returns the following values:

 $\Omega$ 

The command executed successfully.

#### non-zero

An error has occurred.

## **5.8 rcxadm imagemgr**

#### **Name**

```
[Windows Manager]
Installation_folder\SVROR\Manager\bin\rcxadm imagemgr - Image management settings
```
[Linux Manager] **/opt/FJSVrcvmr/bin/rcxadm imagemgr** - Image management settings

### **Format**

```
rcxadm imagemgr info
rcxadm imagemgr set -attr imagedir=dir
rcxadm imagemgr set -attr {backup|clone}.maxversion=value
```
## **Description**

rcxadm imagemgr is the command used to change the image files folder location, or the maximum number of image versions that can be kept in Resource Orchestrator.

For details on changing the maximum number of system image versions, refer to "8.3 Changing the Maximum Number of System Image Versions" in the "User's Guide VE".

For details on changing the maximum number of cloning image versions, refer to "8.4 Changing the Maximum Number of Cloning Image Versions" in the "User's Guide VE".

A new folder should be created when changing the location of the image file storage folder.

For details on changing the path for the image file storage folder, refer to "8.5 Changing the Image Folder Location" in the "User's Guide VE".

## **Subcommands**

info

Displays current image settings (the maximum number of image versions and the location of the image files folder). The following properties are displayed for each server.

| rapio officio oapoolimiana Diopia; raiamotoro<br><b>Item Name</b> | Description                                 |
|-------------------------------------------------------------------|---------------------------------------------|
|                                                                   |                                             |
| backup.maxversion                                                 | Maximum number of system image.<br>versions |
| clone.maxversion                                                  | Maximum number of cloning image<br>versions |
| imagedir                                                          | Location of the image files folder          |

Table 5.1 info Subcommand Display Parameters

set

Sets a new location for the image files folder, or sets a new limit for the number of image versions.

## **Options**

#### **The following options can be specified for the set subcommand:**

-attr imagedir=dir

Specify a new location (path) for the image files folder in *dir*. The specified folder path should match the following requirements.

- The specified path should be no more than 100 characters long
- The specified path should include none of the following characters

""", "|", "\*", "?", "/", "<", ">", ",", "%", "&", "^", "=", "!", ";"

[Windows Manager] "/" [Linux Manager] "\"

- Only local folder paths are allowed (UNC paths are not permitted)
- Folders must be created beforehand
- When using blank spaces in the specified path, enclose the whole specified path in double quotes ( " )
- Do not add "\" to the end of the specified path
- The specified path should not point to any of the following folders

[Windows Manager] Installation\_folder\SVROR\Manager

[Linux Manager] /opt/FJSVrcvmr

/etc/opt/FJSVrcvmr

/var/opt/FJSVrcvmr

- The specified folder is empty

[Linux]

If a partition (file-system) was specially created to store image files, this partition will include a "lost+found" folder, and therefore cannot be considered as empty.

In that case, be sure to create and use a dedicated directory to store image files within that partition.

- The specified path should have proper security settings

[Linux]

For safer administration, it is recommended to use either the following permissions settings for each ancestor directory of the image files directory.

- Give write permissions only to system administrators
- Use the sticky bit to prevent other users from renaming or deleting image files

If permissions are not set as above, this command may fail to change the image files folder location.

When changing the image files folder location, image files are copied to the new location, which may take some time to complete.

#### -attr {backup|clone}.maxversion=value

Changes the maximum number of image file versions.

- To change the maximum number of system image versions

Specify backup.

- To change the maximum number of cloning image versions

Specify clone.

Specify a new maximum number of image file versions in value. Enter a numerical value between 1 and 10 in value.

#### **Requirements**

#### Permissions

OS Administrator

Location

Admin server

The manager should be stopped when changing the image files folder location. For information on stopping managers, refer to "2.1 Starting and Stopping the Manager" in the "Operation Guide VE".

If the ROR console was opened, the Web browser should be refreshed after changing the maximum number of image file versions.

### **Examples**

- When specifying a path for the image files folder that includes no blank spaces

[Windows Manager] When changing to C:\temp

#### >**rcxadm imagemgr set -attr imagedir=C:\temp** <RETURN>

[Linux Manager] When changing to /tmp

# **rcxadm imagemgr set -attr imagedir=/tmp** <RETURN>

- When specifying a path for the image files folder that includes blank spaces

[Windows Manager] When changing to C:\temp\Resource Orchestrator VE

>**rcxadm imagemgr set -attr imagedir=C:\temp Resource Orchestrator VE"** <RETURN>

[Linux Manager] When changing to \tmp\Resource Orchestrator VE

# **rcxadm imagemgr set -attr imagedir="/tmp**/**Resource Orchestrator VE"** <RETURN>

## **Exit Status**

This command returns the following values:

 $\Omega$ 

The command executed successfully.

#### non-zero

An error has occurred.

## **5.9 rcxadm lanctl**

#### **Name**

[Windows] Installation\_folder**\Agent\bin\rcxadm lanctl** - Network parameters configuration

[Linux]

**/opt/FJSVrcxat/bin/rcxadm lanctl** - Network parameters configuration

## **Format**

**rcxadm lanctl set rcxadm lanctl unset rcxadm lanctl enable rcxadm lanctl disable**

### **Description**

rcxadm lanctl is the command used to configure network parameters for network interfaces on managed servers.

This command cannot be used on managed servers running SUSE Linux Enterprise Server as their operating system.

#### **Subcommands**

set

Applies the settings previously defined in the network configuration file to the managed server's network interfaces. For more information regarding the network configuration file, refer to "17.6 Network Parameter Auto-Configuration for Cloning Images" in the "User's Guide VE".

unset

Clears the network parameters previously applied to the managed server's network interfaces via the set subcommand.

## enable

Enables the network parameter auto-configuration function for cloning image deployment.

disable

Disables the network parameter auto-configuration function for cloning image deployment.

## **Requirements**

Permissions

OS Administrator

Location

Managed server

## **Examples**

- To apply the network parameters configuration

>**rcxadm lanctl set** <RETURN>

- To undo the network parameters configuration

>**rcxadm lanctl unset** <RETURN>

- To enable the network parameter auto-configuration function

>**rcxadm lanctl enable** <RETURN>

- To disable the network parameter auto-configuration function

>**rcxadm lanctl disable** <RETURN>

## **Exit Status**

This command returns the following values:

0

The command executed successfully.

non-zero

An error has occurred.

## **5.10 rcxadm license**

#### **Name**

[Windows Manager] Installation\_folder**\SVROR\Manager\bin\rcxadm license** - license control

[Linux Manager] **/opt/FJSVrcvmr/bin/rcxadm license** - license control

## **Format**

```
rcxadm license add -lkey license_key
rcxadm license list
```
## **Description**

rcxadm license is the command used to register licenses or to check the licenses already registered.

## **Subcommands**

add

Registers a license.

list

To display a list of registered licenses.

## **Option**

-Ikey license\_key

Specify a license key to be registered in *license\_key*.

## **Requirements**

### Permissions

One of the following permissions is required:

- OS Administrator
- Resource Orchestrator Privileged User

## Location

Admin server

## **Examples**

- To display a list of registered licenses.

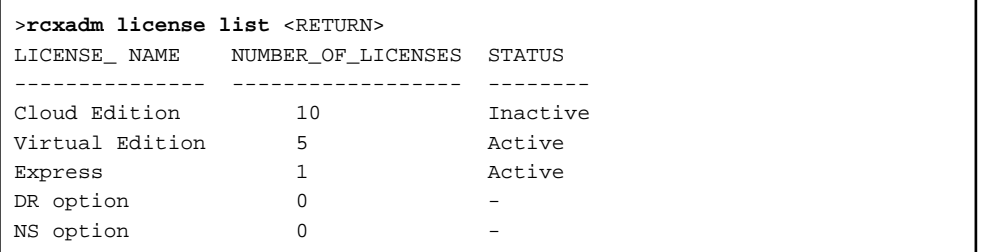

## **Exit Status**

This command returns the following values:

```
0
```
The command executed successfully.

<span id="page-51-0"></span>non-zero

An error has occurred.

## **5.11 rcxadm mgrctl**

## **Name**

[Windows Manager] Installation\_folder**\SVROR\Manager\bin\rcxadm mgrctl** - Manager control

[Linux Manager] **/opt/FJSVrcvmr/bin/rcxadm mgrctl** - Manager control

### **Format**

```
rcxadm mgrctl start
rcxadm mgrctl stop
rcxadm mgrctl modify {-ip ip |-port name=number}
rcxadm mgrctl snap [-dir directory] [-full|-all]
```
## **Description**

rcxadm mgrctl is the command used to start and stop managers, collect troubleshooting data, and change admin LAN IP addresses and port numbers.

For information on starting and stopping managers, refer to "2.1 Starting and Stopping the Manager" in the "Operation Guide VE".

For information on collecting troubleshooting data, refer to "1.1.1 Collecting Initial Troubleshooting Data" and "1.1.2 Collecting Exhaustive Troubleshooting Data" in "Troubleshooting".

For information on methods for changing IP addresses and port numbers, refer to "8.1 Changing Admin IP Addresses" and "8.2 Changing Port Numbers" in the "User's Guide VE".

[Windows Manager]

If port numbers are changed, the following lines in the Windows\_system\_folder\system32\drivers\etc\services file are automatically updated.

[Linux Manager]

If the port number has been changed, the following lines in the \etc\services file will be changed automatically.

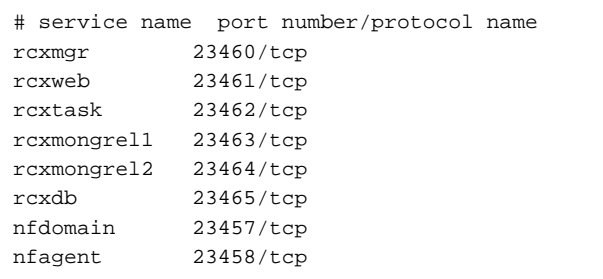

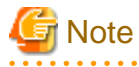

In a clustered manager configuration, this command should not be used to start or stop the manager.

[Windows Manager]

- Start the manager

In the Failover Cluster Management tree, right-click [Services and Applications] for managers, and select [Bring this service or application online] from the popup menu.

- Stop the manager

In the Failover Cluster Management tree, right-click [Services and Applications] for managers, and select [Take this service or application offline] from the popup menu.

[Linux Manager]

Use the cluster system administration view (Cluster Admin) to start or stop the manager. Refer to the PRIMECLUSTER manual for details.

. . . . . . . . . .

## **Subcommands**

## start

Starts the manager.

#### stop

Stops the manager.

#### modify

Modifies the IP address used by the manager in the admin LAN or its port number.

#### snap

Collects troubleshooting data.

#### **Options**

#### **Specify the following options when using the modify subcommand:**

#### -ip ip

Specify the new manager IP address.

#### -port name=number

Specify the port name to be modified in *name*, and the new port number in *number*. The port name can be one of the following values:

- rcxmgr
- rcxweb
- rcxtask
- rcxmongrel1
- rcxmongrel2
- rcxdb
- nfdomain
- nfagent

#### **The following options can be specified for the snap subcommand:**

## -dir directory(Optional)

Specify the folder used to store the collected data in directory. When omitted, the data will be stored in the folder specified by the TEMP environment variable:

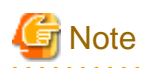

- When using full paths in the *dir* and the TEMP environment variable

The length of the full path string must not exceed 100 characters. If more than 100 characters are used the troubleshooting data cannot be collected, and message number 67131 or message number 67265 will be displayed.

. . . . . . . . . . .

- When using relative paths in the *dir* and the TEMP environment variable

When specifying a relative folder path, its equivalent full path must not exceed 100 characters (calculated using the Windows 8.3 format (\*1)). If the converted full path string exceeds 100 characters, the troubleshooting data will not be collected, and the "Message number 67131" will be displayed.

\*1: This rule specifies that the file name can be a maximum of 8 characters, with a file extension of up to 3 characters

- The following symbols cannot be specified in the name of the folder in which the collected data is stored:

""", "|", "\*", "?", "/", "<", ">", ",", "%", "&", "^", "=", "!", ";"

[Windows Manager] "/"

[Linux Manager] "\"

#### -full (Optional)

Collects exhaustive troubleshooting data from the admin server. This data is required to isolate the cause of a problem which could not be identified from initial troubleshooting data alone.

. . . . . . . . . . . . . .

This requires significantly more disk space for the generated data files. This option can be omitted when collecting troubleshooting data for an initial investigation (first diagnostic).

#### -all (Optional)

This option collects troubleshooting data not only from the admin server, but from all the managed servers as well. This option cannot be used together with the -full option.

Since only data required for initial troubleshooting is collected, it does not require much disk space. The data can also be collected quickly and sent easily via email.

Data collected from both the admin server and managed servers is stored in the directory specified by dir on the admin server from which the command was executed.

If the user account does not have administrative authority within the operating system, it is necessary to log in as a Resource Orchestrator privileged user (using the rcxlogin command) to use this option.

For information on the rcxlogin command, refer to "[2.1 rcxlogin](#page-14-0)".

- Collected files

The collected data is stored in the following compressed files:

- Admin server

[Windows Manager] rcxtssnap\_server\_name.jar The server\_name part will be in lower case when the -all option is specified, or upper case when omitted.

[Linux Manager] rcxtssnap\_server\_name.tar.bz2 The server\_name part will be in lower case when the -all option is specified, or upper case when omitted.

- Managed server

[Windows] [Hyper-V] Managed\_server\rcxtssnap\_physical\_server\_name.jar

[Linux] [VMware] Managed\_server\rcxtssnap\_physical\_server\_name.tar.bz2 The managed server's name is displayed in Managed\_server.

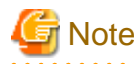

#### [Linux] [VMware]

When collecting troubleshooting data, data is compressed on managed servers using either the bzip2 or the gzip compression command. Depending on the command used, the resulting file extension will be either one of the following. Resource Orchestrator uses the command with the best compression ratio (bzip2 -> gzip) available on the managed server.

- When compressing with bzip2

\*.tar.bz2

- When compressing with gzip

\*.tar.gz a a l

#### **Execution Log**

- Data collection results

rcxtssnap\_result.txt

This file displays collection results in the following format:

a da da dal

Server\_name:Result

#### **Server\_name**

For a managed server, the physical server name is displayed. For an admin server, the server name is displayed.

#### **Result**

OK: Indicates that the data collection was successful. NG: Indicates that the data collection failed.

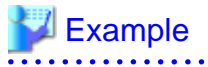

blade1:OK blade2:NG blade4:NG blade5:OK Manager:OK

. . . . . . . . . . . . . . .

- Error Log

**Admin server** rcxtssnap\_server\_name\_error.txt

## **Managed server**

[Windows] Managed\_Server\rcxtssnap\_physical\_server\_name\_error.txt

[Linux] Managed\_Server\rcxtssnap\_physical\_server\_name\_error.txt

## **Requirements**

Permissions

OS Administrator

Note that when logged in as a Resource Orchestrator privileged user (using the rcxlogin command), only the -all option of the troubleshooting data collection subcommand (snap) can be used.

Location

Admin server

## **Exit Status**

This command returns the following values:

#### $\Omega$

The command executed successfully.

#### non-zero

An error has occurred.

## **5.12 rcxadm storagemgr**

#### **Name**

[Windows Manager] Installation\_folder**\SVROR\Manager\bin\rcxadm storagemgr** - Storage management software operations

[Linux Manager] **/opt/FJSVrcvmr/bin/rcxadm storagemgr** - Storage management software operations

## **Format**

```
rcxadm storagemgr register -name name -soft_name soft_name
rcxadm storagemgr list
rcxadm storagemgr unregister -name name
```
## **Description**

rcxadm storagemgr is the command used to operate storage management software.

## **Subcommands**

### register

Registers storage management software.

#### list

Displays a list of storage management software information.

#### unregister

Unregisters storage management software.

## **Options**

#### **The following option can be specified when using the register and unregister subcommands:**

-name name

Specify the resource name of the target operation storage management software for name.

For the resource name for registration, enter a string of up to 32 alphanumeric characters, hyphens ("-"), and underscores ("\_"). This name should start with an alphabet character.

#### **The following option can be specified when using the register subcommand:**

## -soft\_name soft\_name

Specify the storage management software for *soft\_name*. Specify "esc", when using ETERNUS SF Storage Cruiser.

## **Examples**

- To display a list of storage management software

```
>rcxadm storagemgr list <RETURN>
NAME LABEL SOFT NAME
---- ----- --------- ------
esc00 - ETERNUS SF Storage Cruiser normal
```
## **Requirements**

#### Permissions

One of the following permissions is required:

- OS Administrator
- Resource Orchestrator Privileged User

### Location

Admin server

## **Exit Status**

This command returns the following values:

 $\overline{0}$ 

The command executed successfully.

#### non-zero

An error has occurred.

## **5.13 rcxadm vmmgr**

#### **Name**

[Windows Manager] Installation\_folder**\SVROR\Manager\bin\rcxadm vmmgr** - VM management software operations

```
[Linux Manager]
/opt/FJSVrcvmr/bin/rcxadm vmmgr - VM management software operations
```
## **Format**

```
rcxadm vmmgr list
rcxadm vmmgr show -name name
rcxadm vmmgr refresh
```
## **Description**

rcxadm vmmgr is the command used to manage VM management software. The information of VM management software is displayed.

## **Subcommands**

list

Displays a list of VM management software information.

The following detailed information is displayed:

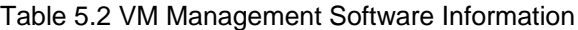

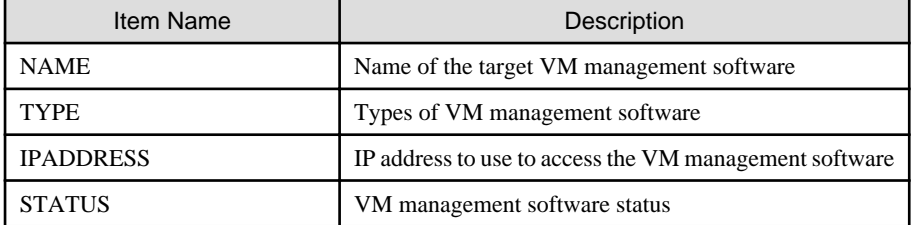

show

Displays the detailed information for VM management software.

The following detailed information is displayed:

## Table 5.3 Detailed Information for VM Management Software

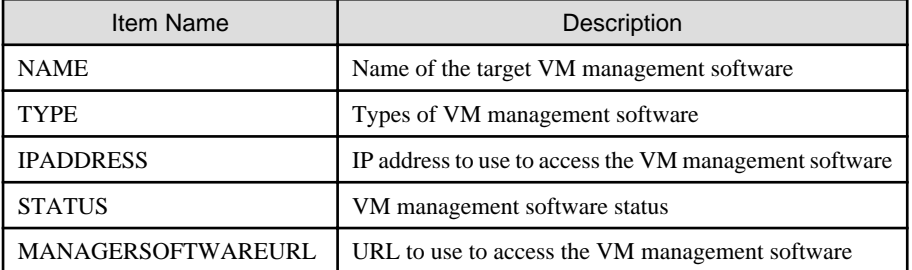

refresh

The regular update of VM management software is forcibly implemented.

## **Options**

-name name

In name, specify the name of the target VM management software to perform operations with.

## **Requirements**

Permissions

- OS Administrator
- Resource Orchestrator Privileged User

## Location

Admin server

## **Examples**

- To display a list of VM management software information:

```
>rcxadm vmmgr list <RETURN>
NAME TYPE IPADDRESS
STATUS
---- ---- --------- 
------
SCVMM1 SCVMM 192.168.10.20
normal
vCenterServer1 vCenter Server 
192.168.100.20 normal
```
- To display the detailed information for VM management software:

```
>rcxadm vmmgr show -name SCVMM1 <RETURN>
Name: SCVMM1
Type: SCVMM
IpAddress: 192.168.10.20
Status: normal
ManagementSoftwareURL: https://192.168.10.20/sdk
LibraryShare[0]: \\rcxvmmshv-dc.rcxvmmshv.local
\MSSCVMMLibrary
LibraryShare[1]: \\rcxclusterfs.rcxvmmshv.local\SCVMM-LIB
>rcxadm vmmgr show -name vCenterServer1 <RETURN>
Name: vCenterServer1
Type: vCenter Server
IpAddress: 192.168.100.20
Status: normal
ManagementSoftwareURL: https://192.168.100.20/sdk
```
## **Exit Status**

This command returns the following values:

#### $\overline{0}$

The command executed successfully.

#### non-zero

An error has occurred.

## **Chapter 6 Backup and Restoration Operations for Configuration Definition Information**

This chapter explains how to use the commands to backup and restore the configuration of Resource Orchestrator.

## **6.1 rcxbackup**

## **Name**

[Windows Manager] Installation\_folder**\SVROR\Manager\bin\rcxbackup** - Backup of configuration definition information

[Linux Manager] **/opt/FJSVrcvmr/bin/rcxbackup** - Backup of configuration definition information

#### **Format**

**rcxbackup [-dir** directory**] [[-immediate]|[-timeout** value**]]**

#### **Description**

rcxbackup is the command used for backup of the configuration definition information of Resource Orchestrator.

Back up configuration definition information of Resource Orchestrator using this command for restoration in case the configuration definition information is damaged.

Configuration definition information cannot be backed up while resource operations are being performed. Backup of configuration definition information can only be performed when no operation is being executed for the resources.

When executing the command while the manager is running, backup will be performed after the operations are completed.

When this command is executed while the manager is being stopped, this command will be returned without waiting for the completion of operations being executed, regardless of the presence or absence of the specified options.

## **Options**

-dir directory

In directory, specify a directory to use for backup of the configuration definition information of Resource Orchestrator.

When omitting the directory specification, or the destination is defined in the following definition file, the backup is saved in the specified directory.

If the directory specification is omitted in the definition file, the backup is saved in the following directory:

Storage Location of Definition Files

[Windows Manager] Installation\_folder**\SVROR\Manager\etc\customize\_data\Manager\_backup.rcxprop**

[Linux Manager] **/var/opt/FJSVrcrmr/customize\_data/manager\_backup.rcxprop**

Storage Location of Backup Files

[Windows Manager] Installation\_folder**\SVROR\Manager\var\backup**

[Linux Manager] **/var/opt/FJSVrcxmr/backup**

#### -immediate

Use this option to return directly to the command prompt without waiting for the operation being executed on the admin server to complete its execution.

Backup of configuration definition information can only be performed when no operation is being executed for the resources. If an operation is being executed, this command will return an error.

#### -timeout value

Use this option to wait the number of seconds specified in *value* for completion of the operation being performed on the admin server. If the operation is not completed within the specified time, this command will return an error.

If this option is omitted, the default value (3600 seconds) is set.

Use this option to return an error when the operation being executed on the admin server does not complete its execution after the expiration of the number of seconds specified in value.

Periodical backup may not be able to start its process while the manager is performing operations using the configuration definition information. Specify this option to cancel the backup after the specified number of seconds has elapsed.

If this command is executed when the manager has been stopped, the specification of this option will be ignored.

#### **Requirements**

Permissions

- OS Administrator
- Resource Orchestrator Privileged User

#### Location

Admin server

#### **Examples**

>**rcxbackup -dir /dir0 -immediate** <RETURN>

## **Exit Status**

This command returns the following values:

0

The command executed successfully.

non-zero

An error has occurred.

## <u>ज</u>ि Note

- Specify the command using an absolute path.

- When specifying folders or directories, take note of the following points.
	- Do not specify the system installation folder or the installation directory for the -dir option.
	- Do not use double-byte characters or the following symbols to specify folders or directories for the -dir option.

```
""", "|", "*", "?", "<", ">", ",", "%", "&", "^", "=", "!", ";"
```

```
[Windows Manager]
"/"
```
[Linux Manager] "\"

- The folder path or directory path can be specified using up to 100 characters.
- For the -timeout option, 172,800 or less seconds can be specified.
- Do not stop or start the manager during execution of this command.
- If this command fails, a folder or a directory that has a name starting with tmp will be created in the folder or directory specified for the -dir option. If the problem is still not resolved after performing the actions based on the output error message, collect the folder or the directory as troubleshooting data, and contact Fujitsu technical staff. Delete these folders or directories when they are no longer necessary.
- Do not execute this command while resource operations are being performed.
- If the configuration definition information is being updated when the periodical backup operation starts, the backup operation will be postponed until the update is complete.
- When an operation is being executed on the admin server, "INFO: Manager operation is still running." is displayed periodically.

## **6.2 rcxkeydefbackup**

## **Name**

[Windows Manager]

Installation\_folder**\SVROR\Manager\bin\rcxkeydefbackup** - Backup of other definition and management information

[Linux Manager]

**/opt/FJSVrcvmr/bin/rcxkeydefbackup** - Backup of other definition and management information

#### **Format**

```
rcxkeydefbackup [-dir directory] [[-immediate]|[-timeout value]]
```
#### **Description**

rcxkeydefbackup is the command used for backup of the other definition and management information of Resource Orchestrator.

Back up the following other definition and management information of Resource Orchestrator using this command for restoration in case the information is damaged.

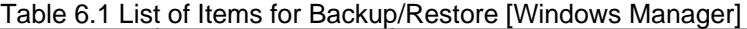

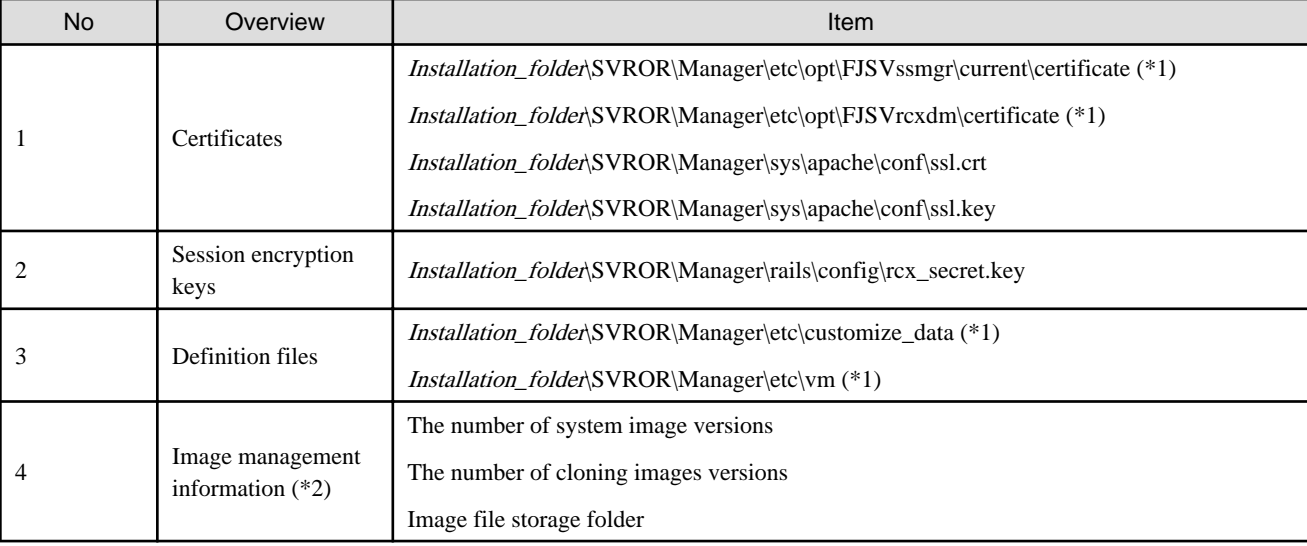

\*1: All files in the specified directory are targeted.

\*2: The values displayed using the rcxadm imagemgr info command are targeted.

| <b>No</b> | Overview                               | Item                                                      |
|-----------|----------------------------------------|-----------------------------------------------------------|
|           | Certificates                           | /etc/opt/FJSVrcvmr/opt/FJSVssmgr/current/certificate (*1) |
|           |                                        | /etc/opt/FJSVrcvmr/sys/apache/conf/ssl.crt                |
|           |                                        | /etc/opt/FJSVrcvmr/sys/apache/conf/ssl.key                |
|           | Session encryption<br>keys             | /opt/FJSVrcvmr/rails/config/rcx secret.key                |
|           | Definition files                       | /etc/opt/FJSVrcvmr/customize_data (*1)                    |
|           |                                        | /etc/opt/FJSVrcvmr/vm (*1)                                |
| 4         | Image management<br>information $(*2)$ | The number of system image versions                       |
|           |                                        | The number of cloning images versions                     |
|           |                                        | Image file storage directory                              |

Table 6.2 List of Items for Backup/Restore [Linux Manager]

\*1: All files in the specified directory are targeted.

\*2: The values displayed using the rcxadm imagemgr info command are targeted.

Other definition and management information cannot be backed up while resource operations are being performed. Backup of other definitions and management information can only be performed when no operation is being executed for the resources.

When executing the command while the manager is running, backup will be performed after the operations are completed.

When this command is executed while the manager is stopped, this command will be returned regardless of the presence or absence of the specified options. Completion of operations being executed will not be waited for.

## **Options**

#### -dir directory

In *directory*, specify a directory to back up other definition and management information of Resource Orchestrator.

When this option is omitted, if the destination is defined in the following definition file, the information is saved in the specified folder or directory:

[Windows Manager] Installation\_folder\SVROR\Manager\etc\customize\_data\Manager\_backup.rcxprop

[Linux Manager] /var/opt/FJSVrcrmr/customize\_data/manager\_backup.rcxprop

If the destination is not defined, the information is saved in the following folder or directory:

[Windows Manager] Installation\_folder\SVROR\Manager\var\backup

[Linux Manager] /var/opt/FJSVrcrmr/backup

#### -immediate

Use this option to return directly to the command prompt without waiting for the operation being executed on the admin server to complete its execution.

Backup can only be performed when no operation is being executed for the resources. If an operation is being executed, this command will return an error.

#### -timeout value

Use this option to wait the number of seconds specified in value for completion of the image operation being performed on the admin server. If the operation is not completed within the specified time, this command will return an error.

If this option is omitted, the default value (3600 seconds) is set.

When this command is periodically executed while the manager is operating, if heavy operations such as cloning image collection are ongoing, execution of the command will be delayed until the relevant operation is completed. Specify this option to terminate execution of the command within a fixed time.

When an operation is being executed on the admin server, "INFO: Manager operation is still running." is displayed periodically.

If this command is executed when the manager has been stopped, the specification of this option will be ignored.

## **Requirements**

Permissions

- OS Administrator

- Resource Orchestrator Privileged User

#### Location

Admin server

#### **Examples**

>**rcxkeydefbackup -dir /dir1 -immediate** <RETURN>

## **Exit Status**

This command returns the following values:

#### $\Omega$

The command executed successfully.

#### non-zero

An error has occurred.

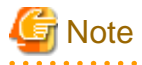

- When specifying folders or directories, take note of the following points:
	- Do not specify the system installation folder or the installation directory for the -dir option.

- Do not use double-byte characters or the following symbols to specify folders or directories for the -dir option.

```
""", "|", "*", "?", "<", ">", ",", "%", "&", "^", "=", "!", ";"
```

```
[Windows Manager]
"/"
[Linux Manager]
```
"\"

- The folder or directory path can be specified using up to 100 characters.
- During restoration, the certificates, configuration definition information, OS property definition files, system images and cloning images must have been backed up at the same point in time. It is recommended to store the backed up information in folders with names including the date and time of backup.

- For the -timeout option, "172800" or less seconds can be specified.

- Do not stop or start the manager during execution of this command.
- If this command fails, a folder or a directory that has a name starting with tmp will be created in the folder or directory specified for the -dir option.

If the problem is still not resolved after performing the actions based on the output error message, collect the folder or the directory as troubleshooting data, and contact Fujitsu technical staff. Delete these folders or directories after collecting the troubleshooting data. 

## **6.3 rcxkeydefrestore**

### **Name**

[Windows Manager]

Installation\_folder**\SVROR\Manager\bin\rcxkeydefrestore** - Restoration of other definition and management information

[Linux Manager]

**/opt/FJSVrcvmr/bin/rcxkeydefrestore** - Restoration of other definition and management information

## **Format**

**rcxkeydefrestore -file** filename

## **Description**

rcxkeydefrestore is the command used for the restoration of other definition and management information of Resource Orchestrator.

## **Options**

#### -file filename

In *filename*, specify the compressed format file name of the backup collected using the rcxbackup command.

#### **Requirements**

Permissions

- OS Administrator
- Resource Orchestrator Privileged User

## Location

Admin server

## **Examples**

>**rcxkeydefrestore -file mgr\_20110123\_1159.bz2** <RETURN>

## **Exit Status**

This command returns the following values:

0

The command executed successfully.

### non-zero

An error has occurred.

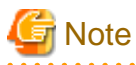

- When specifying files, take note of the following points:
	- Do not use double-byte characters or the following symbols to specify files for the -file option.

```
""", "|", "*", "?", "<", ">", ",", "%", "&", "^", "=", "!", ";"
[Windows Manager]
"/"
[Linux Manager]
"\"
```
- The file path can be specified using up to 100 characters.
- Do not stop or start the manager during execution of this command.
- If this command fails, a folder or a directory that has a name starting with tmp will be created in the folder or directory specified for the -file option.

If the problem is still not resolved after performing the actions based on the output error message, collect the folder or the directory as troubleshooting data, and contact Fujitsu technical staff.

Delete these folders or directories after collecting the troubleshooting data.

## **6.4 rcxrestore**

#### **Name**

[Windows Manager]

Installation\_folder**\SVROR\Manager\bin\rcxrestore** - Restoration of configuration definition information

[Linux Manager] **/opt/FJSVrcvmr/bin/rcxrestore** - Restoration of configuration definition information

#### **Format**

**rcxrestore -file** filename

## **Description**

rcxrestore is the command used for restoration of the configuration definition information of Resource Orchestrator.

## **Options**

-file filename

In *filename*, specify the compressed format file name of the backup collected using the rcxbackup command.

## **Requirements**

Permissions

- OS Administrator
- Resource Orchestrator Privileged User

## Location

Admin server

## **Examples**

>**rcxrestore -file mgr\_20110123\_1159.bz2** <RETURN>

## **Exit Status**

This command returns the following values:

 $\Omega$ 

The command executed successfully.

#### non-zero

An error has occurred.

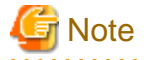

- Specify the command using an absolute path.
- When specifying files, take note of the following points.
	- Do not use double-byte characters or the following symbols to specify files for the -file option.

```
""", "|", "*", "?", "<", ">", ", ", "%", "&", "^", "=", "!", ";"
[Windows Manager]
"/"
[Linux Manager]
```
"\"

- The file path can be specified using up to 100 characters.
- For restoration, the certificates, configuration definition information, OS property definition files, system images, and cloning images must have been backed up at the same point in time. It is recommended to store the backed up information in folders with names including the date and time of backup.
- Do not stop or start the manager during execution of this command. If this command fails, a folder or a directory that has a name starting with tmp will be created in the folder or directory specified for the -file option. If the problem is still not resolved after performing the actions based on the output error message, collect the folder or the directory as troubleshooting data, and contact Fujitsu technical staff. Delete these folders or directories when they are no longer necessary.

## **6.5 scwbackup**

#### **Name**

[Windows Manager] Installation\_folder**\SVROR\Manager\bin\scwbackup** - Backup of image file information

[Linux Manager] **/opt/FJSVrcvmr/bin/scwbackup** - Backup of image file information

#### **Format**

```
scwbackup [-dir directory] [[-immediate]|[-timeout value]]
```
## **Description**

scwbackup is the command used for backing up the image file information of Resource Orchestrator.

This command backs up the following image file information of Resource Orchestrator using this command for restoration in case ServerView Deployment Manager information is damaged:

- System Images and Cloning Images

Table 6.3 List of Items for Backup/Restore [Windows Manager]

| No. | Overview              | Item                                                                                                    |
|-----|-----------------------|----------------------------------------------------------------------------------------------------|
|     | System images $(*1)$  | Image_file_storage_folder\Managed server name@0@0@Management<br>information@Management information@Version (*2) |
|     | Cloning images $(*1)$ | Image_file_storage_folder\Cloning image name@Version (*2)                                                       |

\*1: All files in the folder are the objects to be backed up or restored.

\*2: Image\_file\_storage\_folder is the\_value\_of\_imagedir\_displayed\_by\_executing\_the\_rcxadm imagemgr\_info\_command \Cloneimg.

## Table 6.4 List of Items for Backup/Restore [Linux Manager]

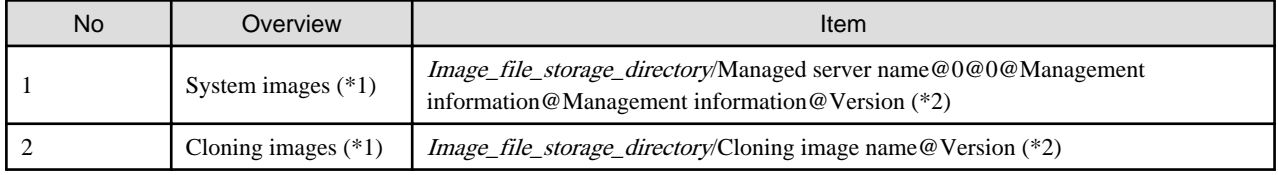

\*1: All files in the directory are targeted.

\*2: Image\_file\_storage\_directory is The\_value\_of\_imagedir\_displayed\_by\_executing\_the\_rcxadm imagemgr\_info\_command/ CLONEIMG.

- Information Related to Image Files

## Table 6.5 List of Items for Backup/Restore [Windows Manager]

![](_page_67_Picture_233.jpeg)

\*1: For 64-bit operating systems, it is redirected to Wow6432Node.

\*2: In VIOM environments, this file does not exist.

\*3: For XXX.XXX.XXX.XXX, an IP address is set.

| <b>No</b> | Overview                                                                    | Item                                                                                                    |
|-----------|-----------------------------------------------------------------------------|----------------------------------------------------------------------------------------------------|
|           | Configuration file                                                          | /etc/opt/FJSVscw-common/scwconf.reg                                                                                                    |
|           | Database                                                                    | /var/opt/FJSVscw-deploysv/scwdb/scwdb1.db<br>/var/opt/FJSVscw-deploysv/scwdb/scwdb2.db                                                                |
| 3         | <b>DHCP</b><br>configuration<br>information file                            | /var/opt/FJSVscw-pxesv/ipTable.dat                                                                                                    |
| 4         | bootcfg<br>configuration file<br>$(*1)$                                     | /etc/opt/FJSVscw-pxesv/ClientBoot/*                                                                                                    |
| 5         | <b>AWWN</b> definition<br>file $(*2)$                                       | /var/opt/FJSVscw-tftpsv/tftproot/rcbootimg/awwn_XXX.XXX.XXX.XXX.cfg (*3)<br>/var/opt/FJSVscw-tftpsv/tftproot/rcbootimg/_awwn_XXX.XXX.XXX.XXX.cfg (*3) |
| 6         | <b>BROADCAST</b><br>configuration file<br>for client<br>connection requests | /opt/FJSVscw-deploysv/sys/bcastaddress.txt                                                                                                    |

Table 6.6 List of Items for Backup/Restore [Linux Manager]

\*1: All files in the specified directory are targeted.

\*2: In VIOM environments, this file does not exist.

\*3: For XXX.XXX.XXX.XXX, an IP address is set.

Image file information cannot be backed up while an image operation is being performed for a VM host.

Backup of image file information is only performed when no operation is being executed.

When executing the command while the manager is running, backup will be performed after the operations are completed.

When this command is executed while the manager is stopped, this command will be returned regardless of the presence or absence of the specified options. Completion of operations being executed will not be waited for.

#### **Options**

### -dir directory

In directory, specify a folder or a directory to back up the image file information of Resource Orchestrator.

If previous backup information remains in the specified folder or directory, the previous backup information will be reused in the backup operation for system images and cloning images.

When this option is omitted, if the destination is defined in the following definition file, the information is saved in the specified folder or directory:

[Windows Manager] Installation\_folder\SVROR\Manager\etc\customize\_data\Manager\_backup.rcxprop

[Linux Manager] /var/opt/FJSVrcrmr/ customize\_data/manager\_backup.rcxprop

If the destination is not defined, the information is saved in the following folder or directory:

[Windows Manager] Installation\_folder\SVROR\Manager\var\backup

#### [Linux Manager] /var/opt/FJSVrcrmr/backup

#### -immediate

Use this option to return directly to the command prompt without waiting for the operation being executed on the admin server to complete its execution.

Backup can only be performed when no operation is being executed for the resources. If an operation is being executed, this command will return an error.

#### -timeout value

Use this option to wait the number of seconds specified in value for completion of the image operation being performed on the admin server. If the operation is not completed within the specified time, this command will return an error.

If this option is omitted, the default value (3600 seconds) is set.

When this command is periodically executed while the manager is operating, if heavy operations such as cloning image collection are ongoing, execution of the command will be delayed until the relevant operation is completed. Specify this option to terminate execution of the command within a fixed time.

When an operation is being executed on the admin server, "INFO: Manager operation is still running." is displayed periodically.

If this command is executed when the manager has been stopped, the specification of this option will be ignored.

## **Requirements**

## Permissions

- OS Administrator
- Resource Orchestrator Privileged User

#### Location

Admin server

#### **Examples**

>**scwbackup -dir /scwdir0 -immediate** <RETURN>

#### **Exit Status**

This command returns the following values:

#### $\Omega$

The command executed successfully.

#### non-zero

An error has occurred.

![](_page_69_Picture_24.jpeg)

- When specifying folders or directories, take note of the following points:

- Do not specify the system installation folder or the installation directory for the -dir option.
- Do not use double-byte characters or the following symbols to specify folders or directories for the -dir option.

""", "|", "\*", "?", "<", ">", ",", "%", "&", "^", "=", "!", ";"

```
[Windows Manager]
"/"
```
[Linux Manager] "\"

- The folder path or directory path can be specified using up to 100 characters.
- For restoration, the certificates, configuration definition information, OS property definition files, system images, and cloning images must have been backed up at the same point in time. It is recommended to store the backed up information in folders with names including the date and time of backup.
- For the -timeout option, "172800" or less seconds can be specified.
- Do not stop or start the manager during execution of this command.
- If this command fails, a folder or a directory that has a name starting with tmp will be created in the folder or directory specified for the -dir option.

If the problem is still not resolved after performing the actions based on the output error message, collect the folder or the directory as troubleshooting data, and contact Fujitsu technical staff.

Delete these folders or directories after collecting the troubleshooting data.

## **6.6 scwrestore**

#### **Name**

[Windows Manager] Installation\_folder**\SVROR\Manager\bin\scwrestore** - Restoration of image file information

[Linux Manager] **/opt/FJSVrcvmr/bin/scwrestore** - Restoration of image file information

## **Format**

```
scwrestore -dir directory
```
## **Description**

scwrestore is the command used for restoration of image file information of Resource Orchestrator.

## **Options**

#### -dir directory

In directory, specify a directory name created as a result of collection using the backup command.

## **Requirements**

## Permissions

- OS Administrator
- Resource Orchestrator Privileged User

#### Location

Admin server

#### **Examples**

```
>scwrestore -dir /scwdir0/mgr_20110123_1159 <RETURN>
```
## **Exit Status**

This command returns the following values:

0

The command executed successfully.

## non-zero

An error has occurred.

![](_page_71_Picture_6.jpeg)

- When specifying files, take note of the following points:
	- Do not use double-byte characters or the following symbols to specify folders or directories for the -dir option.

```
""", "\vert", "*", "?", "<", ">", ", ", "%", "&", "^", "=", "!", ";"
[Windows Manager]
"/"
[Linux Manager]
"\"
```
- The folder path or directory path can be specified using up to 100 characters.
- Do not stop or start the manager during execution of this command.
- If this command fails, a folder or a directory that has a name starting with tmp will be created in the folder or directory specified for the -dir option.

If the problem is still not resolved after performing the actions based on the output error message, collect the folder or the directory as troubleshooting data, and contact Fujitsu technical staff.

Delete these folders or directories after collecting the troubleshooting data.
# **Appendix A GUI/CLI**

This appendix provides references for operation using the GUI/CLI based on functions.

## **Glossary**

#### access path

A logical path configured to enable access to storage volumes from servers.

#### active mode

The state where a managed server is performing operations.

Managed servers must be in active mode in order to use Auto-Recovery.

Move managed servers to maintenance mode in order to perform backup or restoration of system images, or collection or deployment of cloning images.

### active server

A physical server that is currently operating.

#### admin client

A terminal (PC) connected to an admin server, which is used to operate the GUI.

#### admin LAN

A LAN used to manage resources from admin servers. It connects managed servers, storage, and network devices.

#### admin server

A server used to operate the manager software of Resource Orchestrator.

#### affinity group

A grouping of the storage volumes allocated to servers. A function of ETERNUS.

Equivalent to the LUN mapping of EMC.

#### agent

The section (program) of Resource Orchestrator that operates on managed servers.

### Auto-Recovery

A function which continues operations by automatically switching over the system image of a failed server to a spare server and restarting it in the event of server failure.

This function can be used when managed servers are in a local boot configuration, SAN boot configuration, or a configuration such as iSCSI boot where booting is performed from a disk on a network.

- When using a local boot configuration

The system is recovered by restoring a backup of the system image of the failed server onto a spare server.

- When booting from a SAN or a disk on a LAN

The system is restored by having the spare server inherit the system image on the storage.

Also, when a VLAN is set for the public LAN of a managed server, the VLAN settings of adjacent LAN switches are automatically switched to those of the spare server.

### BACS (Broadcom Advanced Control Suite)

An integrated GUI application (comprised from applications such as BASP) that creates teams from multiple NICs, and provides functions such as load balancing.

### Basic Mode

A function that can be used by configuring a Cloud Edition license after installing ROR VE.

### BASP (Broadcom Advanced Server Program)

LAN redundancy software that creates teams of multiple NICs, and provides functions such as load balancing and failover.

### blade server

A compact server device with a thin chassis that can contain multiple server blades, and has low power consumption. As well as server blades, LAN switch blades, management blades, and other components used by multiple server blades can be mounted inside the chassis.

### blade type

#### A server blade type.

Used to distinguish the number of server slots used and servers located in different positions.

#### **BladeViewer**

A GUI that displays the status of blade servers in a style similar to a physical view and enables intuitive operation. BladeViewer can also be used for state monitoring and operation of resources.

#### BMC (Baseboard Management Controller)

A Remote Management Controller used for remote operation of servers.

#### boot agent

An OS for disk access that is distributed from the manager to managed servers in order to boot them when the network is started during image operations.

### CA (Channel Adapter)

An adapter card that is used as the interface for server HBAs and fibre channel switches, and is mounted on storage devices.

### chassis

A chassis used to house server blades and partitions. Sometimes referred to as an enclosure.

#### cloning

Creation of a copy of a system disk.

### cloning image

A backup of a system disk, which does not contain server-specific information (system node name, IP address, etc.), made during cloning.

When deploying a cloning image to the system disk of another server, Resource Orchestrator automatically changes server-specific information to that of the target server.

### Cloud Edition

The edition which can be used to provide private cloud environments.

### Domain

A system that is divided into individual systems using partitioning. Also used to indicate a partition.

#### DR Option

The option that provides the function for remote switchover of servers or storage in order to perform disaster recovery.

#### end host mode

This is a mode where the uplink port that can communicate with a downlink port is fixed at one, and communication between uplink ports is blocked.

#### environmental data

Measured data regarding the external environments of servers managed using Resource Orchestrator. Measured data includes power data collected from power monitoring targets.

### ESC (ETERNUS SF Storage Cruiser)

Software that supports stable operation of multi-vendor storage system environments involving SAN, DAS, or NAS. Provides configuration management, relation management, trouble management, and performance management functions to integrate storage related resources such as ETERNUS.

### Express

The edition which provides server registration, monitoring, and visualization.

### FC switch (Fibre Channel Switch)

A switch that connects Fibre Channel interfaces and storage devices.

#### fibre channel switch blade

A fibre channel switch mounted in the chassis of a blade server.

### global zone

The actual OS that is used for a Solaris container.

A Solaris environment that has been installed on a physical server.

### GLS (Global Link Services)

Fujitsu network control software that enables high availability networks through the redundancy of network transmission channels.

#### GSPB (Giga-LAN SAS and PCI\_Box Interface Board)

A board which mounts onboard I/O for two partitions and a PCIe (PCI Express) interface for a PCI box.

#### GUI (Graphical User Interface)

A user interface that displays pictures and icons (pictographic characters), enabling intuitive and easily understandable operation.

### HA (High Availability)

The concept of using redundant resources to prevent suspension of system operations due to single problems.

#### hardware initiator

A controller which issues SCSI commands to request processes. In iSCSI configurations, NICs fit into this category.

#### hardware maintenance mode

In the maintenance mode of PRIMEQUEST servers, a state other than Hot System Maintenance.

### HBA (Host Bus Adapter)

An adapter for connecting servers and peripheral devices. Mainly used to refer to the FC HBAs used for connecting storage devices using Fibre Channel technology.

### HBA address rename setup service

The service that starts managed servers that use HBA address rename in the event of failure of the admin server.

### HBAAR (HBA address rename)

I/O virtualization technology that enables changing of the actual WWN possessed by an HBA.

### host affinity

A definition of the server HBA that is set for the CA port of the storage device and the accessible area of storage. It is a function for association of the Logical Volume inside the storage which is shown to the host (HBA) that also functions as security internal to the storage device.

### Hyper-V

Virtualization software from Microsoft Corporation.

Provides a virtualized infrastructure on PC servers, enabling flexible management of operations.

### I/O virtualization option

An optional product that is necessary to provide I/O virtualization. The WWNN address and MAC address provided is guaranteed by Fujitsu Limited to be unique. Necessary when using HBA address rename.

### IBP (Intelligent Blade Panel)

One of operation modes used for PRIMERGY switch blades.

This operation mode can be used for coordination with ServerView Virtual I/O Manager (VIOM), and relations between server blades and switch blades can be easily and safely configured.

### ILOM (Integrated Lights Out Manager)

The name of the Remote Management Controller for SPARC Enterprise T series servers.

#### image file

A system image or a cloning image. Also a collective term for them both.

### IPMI (Intelligent Platform Management Interface)

IPMI is a set of common interfaces for the hardware that is used to monitor the physical conditions of servers, such as temperature, power voltage, cooling fans, power supply, and chassis.

These functions provide information that enables system management, recovery, and asset management, which in turn leads to reduction of overall TCO.

### IQN (iSCSI Qualified Name)

Unique names used for identifying iSCSI initiators and iSCSI targets.

### iRMC (integrated Remote Management Controller)

The name of the Remote Management Controller for Fujitsu's PRIMERGY servers.

### **iSCSI**

A standard for using the SCSI protocol over TCP/IP networks.

### LAN switch blades

A LAN switch that is mounted in the chassis of a blade server.

### license

The rights to use specific functions. Users can use specific functions by purchasing a license for the function and registering it on the manager.

### link aggregation

Function used to multiplex multiple ports and use them as a single virtual port.

With this function, if one of the multiplexed ports fails its load can be divided among the other ports, and the overall redundancy of ports improved.

### logical volume

A logical disk that has been divided into multiple partitions.

### LSB (Logical System Board)

A system board that is allocated a logical number (LSB number) so that it can be recognized from the domain, during domain configuration.

#### maintenance mode

The state where operations on managed servers are stopped in order to perform maintenance work. In this state, the backup and restoration of system images and the collection and deployment of cloning images can be performed. However, when using Auto-Recovery it is necessary to change from this mode to active mode. When in maintenance mode it is not possible to switch over to a spare server if a server fails.

### managed server

A collective term referring to a server that is managed as a component of a system.

#### management blade

A server management unit that has a dedicated CPU and LAN interface, and manages blade servers. Used for gathering server blade data, failure notification, power control, etc.

### Management Board

The PRIMEQUEST system management unit.

Used for gathering information such as failure notification, power control, etc. from chassis.

#### manager

The section (program) of Resource Orchestrator that operates on admin servers. It manages and controls resources registered with Resource Orchestrator.

#### virtual switch

A function provided by server virtualization software to manage networks of VM guests as virtual LAN switches. The relationships between the virtual NICs of VM guests and the NICs of the physical servers used to operate VM hosts can be managed using operations similar to those of the wiring of normal LAN switches.

### VLAN (Virtual LAN)

A splitting function, which enables the creation of virtual LANs (seen as differing logically by software) by grouping ports on a LAN switch.

Using a Virtual LAN, network configuration can be performed freely without the need for modification of the physical network configuration.

### VLAN ID

A number (between 1 and 4,095) used to identify VLANs. Null values are reserved for priority tagged frames, and 4,096 (FFF in hexadecimal) is reserved for mounting.

### VM (Virtual Machine)

A virtual computer that operates on a VM host.

### VM guest

A virtual server that operates on a VM host, or an OS that is operated on a virtual machine.

### VM Home Position

The VM host that is home to VM guests.

### VM host

A server on which server virtualization software is operated, or the server virtualization software itself.

### VM maintenance mode

One of the settings of server virtualization software, that enables maintenance of VM hosts. For example, when using high availability functions (such as VMware HA) of server virtualization software, by setting VM maintenance mode it is possible to prevent the moving of VM guests on VM hosts undergoing maintenance. For details, refer to the manuals of the server virtualization software being used.

### VM management software

Software for managing multiple VM hosts and the VM guests that operate on them. Provides value adding functions such as movement between the servers of VM guests (migration).

### **VMware**

Virtualization software from VMware Inc. Provides a virtualized infrastructure on PC servers, enabling flexible management of operations.

### Web browser

A software application that is used to view Web pages.

### WWN (World Wide Name)

A 64-bit address allocated to an HBA. Refers to a WWNN or a WWPN.

### WWNN (World Wide Node Name)

The WWN set for a node. The Resource Orchestrator HBA address rename sets the same WWNN for the fibre channel port of the HBA.

### WWPN (World Wide Port Name)

The WWN set for a port. The Resource Orchestrator HBA address rename sets a WWPN for each fibre channel port of the HBA.

### WWPN zoning

The division of ports into zones based on their WWPN, and setting of access restrictions between different zones.

### Xen

A type of server virtualization software.

### XSB (eXtended System Board)

Unit for domain creation and display, composed of physical components.

### XSCF (eXtended System Control Facility)

The name of the Remote Management Controller for SPARC Enterprise M series servers.

#### zoning

A function that provides security for Fibre Channels by grouping the Fibre Channel ports of a Fibre Channel switch into zones, and only allowing access to ports inside the same zone.

# **Index**

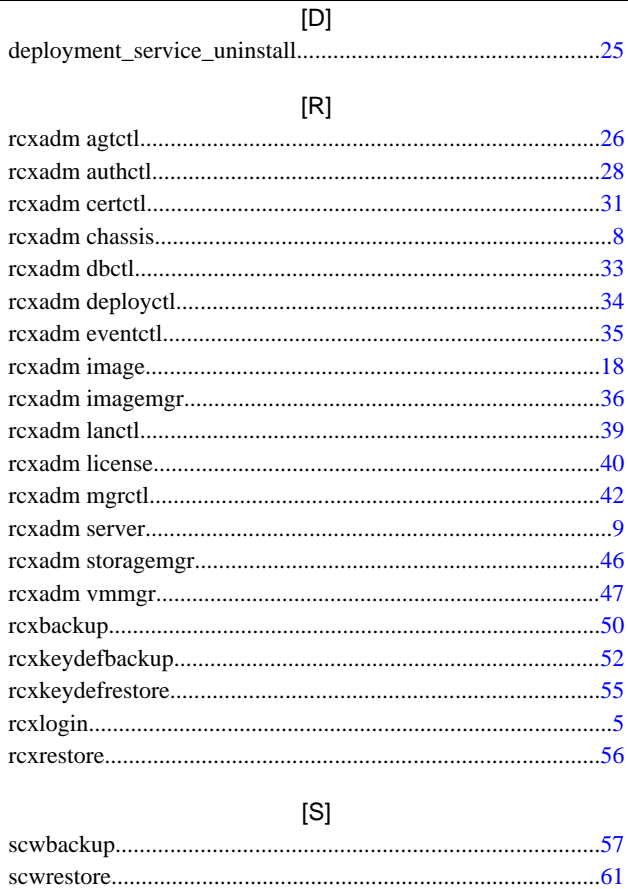